# <span id="page-0-0"></span>**DNSMASQ**

# **Konfigurationsorder freischalten**

damit eigene Konfigurationsdateien geladen werden muss das Verzeichnis /etc/dnsmasq.d aktiviert werden

dazu in der /etc/dnsmasq.conf bei folgender Zeile die Raute (#) am Zeilenanfang löschen

```
conf-dir=/etc/dnsmasq.d
```
# **Schnittstellen**

die Schnittstellenkonfiguration habe ich bei mir in die /etc/dnsmasq.d/interfaces.conf ausgelagert. hier wird festgelegt, auf welchen Interfaces welche Einstellungen gelten.

welche Interfaces sollen DHCP-Requests beantworten (binding)?

```
interface=lan0
interface=wlan1
#interface=tun0
interface=lxcbr0
interface=ap0
```
welche nicht

```
no-dhcp-interface=eth0
no-dhcp-interface=eth1
```
welche EInstellungen:

```
dhcp-range=lan0,192.168.0.100,192.168.0.150,255.255.255.0,48h
dhcp-option=lan0,3,192.168.0.10
dhcp-range=ap0,192.168.10.100,192.168.10.150,255.255.255.0,48h
dhcp-option=ap0,3,192.168.10.1
dhcp-range=wlan1,192.168.11.100,192.168.11.150,255.255.255.0,48h
dhcp-option=wlan1,3,192.168.11.1
dhcp-range=lxcbr0,10.0.3.100,10.0.3.150,255.255.255.0,48h
dhcp-option=lxcbr0,3,10.0.3.1
```
dhcp-range=interface,ip-range-start,ip-range-end,netmask,lease-time dhcpoption=interface,3,Default-Gateway

# **statische IP für MAC**

man kann mit DNSMASQ via DHCP bestimmten MAC-ADressen immer die gleiche IP-Adresse geben. Für diesen zweck habe ich mir eine eigene Konfig-Datei (/etc/dnsmasq.d/mac.conf) angelegt.

ein Eintrag sieht da z.b. so aus:

dhcp-host=b8:27:eb:90:e6:06,raspberry,192.168.0.2,12h

die MAC-Adresse des jeweiligen Clients, ein Name, die IP und als letztes die Lease-time (wie lange ist die DHCP-Antwort gültig ⇒ Erneuerung der IP notwendig)

bei WLAN hatte ich nun das Problem, dass ich 2 WLAN-APs (mit unterschiedlichem IPv4-Subnet) am R2 habe und auf beiden die gleichen MAC\_Adressen ankamen. LÖsung ist hier, die Schnittstelle am Anfang hinzuzunehmen:

dhcp-host=ap0,00:25:d3:f5:32:4b,media,192.168.10.11,12h dhcp-host=wlan1,00:25:d3:f5:32:4b,media,192.168.11.11,12h

From: <http://fw-web.de/dokuwiki/>- **FW-Web - Wiki**

Permanent link: **<http://fw-web.de/dokuwiki/doku.php?id=bpi-r2:network:dnsmasq>**

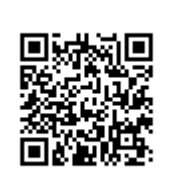

# <span id="page-2-0"></span>**IPTables**

 $\mathscr{P}$ Fix Me!

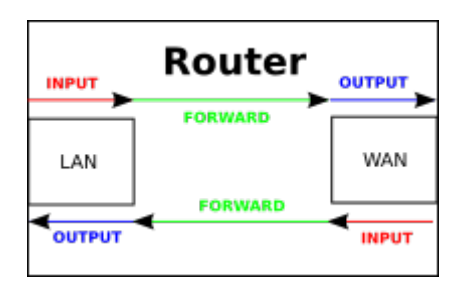

# **IPv4**

```
#alle vorherigen Regeln löschen
${ipt} -F
${ipt} -X
${ipt} -t nat -F
${ipt} -t nat -X
${ipt} -t mangle -F
${ipt} -t mangle -X
# standard-Regel für IPv4: alles droppen
${ipt} -P INPUT DROP
${ipt} -P OUTPUT DROP
${ipt} -P FORWARD DROP
# policy für TCP-Reset/UDP-Reject als Alternative für "-j DROP"
${ipt} -N ABGELEHNT
if [ ] " \frac{1}{2} [ ] " \frac{1}{2} [ ] \frac{1}{2} [ ] \frac{1}{2} [ ] \frac{1}{2} [ ] \frac{1}{2} [ ] \frac{1}{2} [ ] \frac{1}{2} [ ] \frac{1}{2} [ ] \frac{1}{2} [ ] \frac{1}{2} [ ] \frac{then
   echo "enable IPv4-Firewall-Logging (all)...";
   ${ipt} -A ABGELEHNT -m limit --limit 10/min -j LOG --log-prefix
"NETFILTER4-ABGELEHNT: " --log-level 4
fi
${ipt} -A ABGELEHNT -p tcp -j REJECT --reject-with tcp-reset
${ipt} -A ABGELEHNT -p udp -j REJECT --reject-with icmp-port-unreachable
${ipt} -A ABGELEHNT -j DROP
# localhost
${ipt} -A INPUT -i lo -j ACCEPT
${ipt} -A OUTPUT -o lo -j ACCEPT
${ipt} -A OUTPUT -j ACCEPT
${ipt} -A INPUT -m state --state RELATED,ESTABLISHED -j ACCEPT #
angeforderte, bestehende Verbindungen eingehend
${ipt} -A INPUT -p icmp -m limit --limit 5/s --icmp-type echo-request -j
ACCEPT # ICMP eingehen, max 5/s
```

```
#Block Teredo-Stuff
#${ipt} -I FORWARD -p udp --dport 3544 -j ABGELEHNT
#${ipt} -I FORWARD -p udp --sport 3544 -j ABGELEHNT
#http://en.wikipedia.org/wiki/List_of_IP_protocol_numbers
${ipt} -A FORWARD -p 41 -j ABGELEHNT #IPv6 Encapsulation
${ipt} -A FORWARD -p 43 -j ABGELEHNT #Routing Header for IPv6
${ipt} -A FORWARD -p 44 -j ABGELEHNT #Fragment Header for IPv6
${ipt} -A FORWARD -p 58 -j ABGELEHNT #ICMP for IPv6
${ipt} -A FORWARD -p 59 -j ABGELEHNT #No Next Header for IPv6
${ipt} -A FORWARD -p 60 -j ABGELEHNT #Destination Options for IPv6
#ssh mit rate-limit
${ipt} -I INPUT -p tcp --dport 22 -i ${if ext} -m state --state NEW -m
recent --set
${ipt} -I INPUT -p tcp --dport 22 -i ${if_ext} -m state --state NEW -m
recent --update --seconds 60 --hitcount 4 -j ABGELEHNT #4 verbindungen in 1
Minute
${ipt} -A INPUT -p tcp --dport 22 -j ACCEPT #SSH eingehend
${ipt} -A FORWARD -i ${if_int} -o ${if_ext} -j ACCEPT #Forwarding Int->Ext
$ipt} -A FORWARD -i $if ext} -o $if int} -m state --state
ESTABLISHED,RELATED -j ACCEPT #Forwarding Ext->Int (nur
```
 $$$ {ipt} -A INPUT -i  $$$ {if int} -j ACCEPT #erlaubt alle Anfragen von Intern

```
${ipt} -A FORWARD -j ABGELEHNT
```
[port-forwardings](#page-3-0)

bestehende/angeforderte Verbindg.)

# REJECT/RESET fuer alles andere \${ipt} -A INPUT -j ABGELEHNT \${ipt} -A OUTPUT -j ABGELEHNT

zusätzliche Optionen:

```
#Kernel-Option fuer SYN-Cookies
echo 1 > /proc/sys/net/ipv4/tcp syncookies #enable syn cookies (prevent
against 'syn flood attack')
if [ -f /proc/sys/net/ipv4/conf/all/accept_redirects ]; then
     echo " Kernel ignores all ICMP redirects"
     echo 0 > /proc/sys/net/ipv4/conf/all/accept_redirects
fi
if [ -f /proc/sys/net/ipv4/icmp echo ignore broadcasts ]; then
    echo " Kernel ignores ICMP Echo requests sent to broadcast/multicast
addresses"
    echo 1 > /proc/sys/net/ipv4/icmp_echo_ignore_broadcasts
fi
```
### **Port-Forwardings**

#### **einrichten**

port 522 auf Client 192.168.0.5 port 22 weiterleiten

```
${ipt} -t nat -A PREROUTING -p tcp --dport 522 -j DNAT --to-destination
192.168.0.5:22
```
#### **anzeigen**

iptables -L -t nat

Chain PREROUTING (policy ACCEPT) target prot opt source by destination DNAT tcp -- anywhere anywhere anywhere tcp dpt:522 to:192.168.0.5:22

### **active-FTP**

damit Clients FTP im ACTIVE-Modus nutzen können müssen 2 Module geladen und eine 1 iptables-Regel angewandt werden

modprobe ip conntrack ftp modprobe ip\_nat\_ftp ports=21

```
${ipt} -A INPUT -p tcp --sport 20 -m state --state ESTABLISHED,RELATED -j
ACCEPT
```
## **IPv6**

From: <http://fw-web.de/dokuwiki/>- **FW-Web - Wiki**

Permanent link: **<http://fw-web.de/dokuwiki/doku.php?id=bpi-r2:network:iptables>**

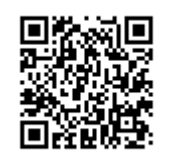

# **Netzwerk-Konfiguration**

IP-Befehl benötigt iproute2-Paket

sonstige Pakete:

```
apt-get install iptables
apt-get install net-tools #netstat
apt-get install nmap
apt-get install tcpdump
apt-get install dnsutils --no-install-recommends #dig
```
die Konfiguration auf dieser Seite basiert auf debian stretch, sollte genauso unter Ubuntu funktionieren setzt Kernel 4.14 oder höher voraus (DSA-Treiber für Port-Trennung)

im Kernel 4.14 existiert eth0 als Verbindung zwischen CPU und dem Switch-Chip (mt7530), an denen die Ports wan und lan0-4 angeschlossen sind. diese Verbindung muss zuerst "up" genommen werden.

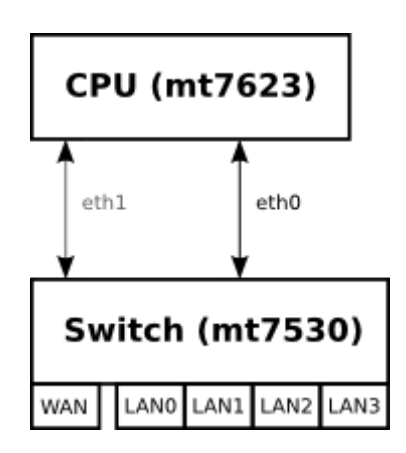

Die Zuordnung der Ports auf eine GMAC ist definiert in der dts-Datei und kann mit "ip a" angezeigt werden

Mit Kernel 4.14 >.52 wurde in meinem Repo die GMAC #2 (eth1) hinzugefügt und der Wan-Port darauf verbunden.

ohne weitere Konfiguration sind die LAN-Ports getrennt und benötigen eine eigene IP-Konfiguration in verschiedenen Subnetzen

viele Nutzer möchten sicherlich alle LAN-Ports im gleichen Netzwerk-Segment haben, so empfiehlt sich sie mit einer [Netzwerkbrücke](#page-9-0) zu verbinden, um nur 1 IP-Konfiguration für "LAN" zu haben

# **MAC-Adresse**

Die MAC-Adresse lässt sich nur für die GMAC (Verbindung Switch-CPU) setzen. Aktuell wird unter Kernel 4.14 nur eine erkannt (eth0). Hardwareseitig sind 2 GMACs vorhanden.

Möglichkeit via UDEV von [hier](http://forum.banana-pi.org/t/bpi-r2-ethernet-mac-address/4361/23)

\$ cat /etc/udev/rules.d/00-static-mac-address.rules ACTION=="add", SUBSYSTEM=="net", KERNELS=="1b100000.ethernet", RUN+="/sbin/ip link set dev %k address ae:fc:de:ad:be:ef"

/etc/network/interfaces

iface lan0 inet static address 192.168.0.10 netmask 255.255.255.0 gateway 192.168.0.5 # pre-up ip link set \$IFACE up pre-up ip link set \$IFACE address 02:01:02:03:04:08 up

systemd nutzen:

/etc/systemd/network/10-wan.link

[Match] OriginalName=wan

[Link] MACAddress=XX:XX:XX:XX:XX:XX

<http://forum.banana-pi.org/t/set-mac-address-on-boot/7224/7>

## **IP**

### **dauerhaft**

/etc/network/interfaces:

```
#upstream-Port (NIC zwischen CPU und MT7530-Switch) auf up
auto eth0
iface eth0 inet manual
   pre-up ip link set $IFACE up
   post-down ip link set $IFACE down
#upstream-Port #2 4.14.x >52 (NIC zwischen CPU und MT7530-Switch) auf up
auto eth1
iface eth1 inet manual
   pre-up ip link set $IFACE up
   post-down ip link set $IFACE down
#dann die lan-ports konfigurieren
auto lan0
iface lan0 inet static
   hwaddress ether 08:00:00:00:00:00 # if you want to set MAC manually
   address 192.168.0.10
```
 netmask 255.255.255.0 gateway 192.168.0.5 pre-up ip link set \$IFACE up post-down ip link set \$IFACE down

### **temporär**

ifconfig eth0 192.168.0.10 netmask 255.255.255.0 broadcast 192.168.0.255

ip addr set 192.168.0.10/24 broadcast 192.168.0.255 dev eth0

### **DHCP**

#### **Client**

/etc/network/interfaces:

allow-hotplug lan3 iface lan3 inet dhcp

#### **Server**

/etc/dnsmasq.conf (aktivieren durch entfernen des # am Zeilenanfang)

conf-dir=/etc/dnsmasq.d

/etc/dnsmasq.d/interfaces.conf

*#interface=eth0* interface=wlan0 *#interface=eth1* interface=ap0 *# DHCP-Server nicht aktiv für Schnittstelle #no-dhcp-interface=ppp0* no-dhcp-interface=eth0 no-dhcp-interface=eth1 *#dhcp-authoritative* dhcp-range=ap0,192.168.10.100,192.168.10.150,255.255.255.0,48h

dhcp-option=ap0,3,192.168.10.1 dhcp-range=wlan1,192.168.11.100,192.168.11.150,255.255.255.0,48h dhcp-option=wlan1,3,192.168.11.1

/etc/dnsmasq.d/interfaces.conf

```
service dnsmasq restart
```
mehrere IP pro MAC mit dnsmasq: <https://stackoverflow.com/a/26964151>

mehr Inforationen hier: [dnsmasq](#page-0-0)

# **IPv6**

# **NAT/Routing**

### **NAT**

zum aktivieren von Network Adress Translation (private IPs hinter einer öffentlichen IP)

```
ipt=/sbin/iptables
if_wan=wan
${ipt} -t nat -A POSTROUTING -o ${if_wan} -j MASQUERADE
```
### **Routing**

Routing für IPv4 aktivieren

echo  $1 >$  /proc/sys/net/ipv4/ip forward

Alternative:

```
nano /etc/sysctl.conf
#activate net.ipv4.ip_forward=1 and net.ipv6.conf.all.forwarding=1 by
removing # at beginning of line
sysctl -p /etc/sysctl.conf
```
Standard-Gateway ändern:

ip route del default ip route add default via 192.168.50.2

#### **statische Routen zu anderen Netzwerken**

Pakete werden an das Default-Gateway geschickt, wenn das Netz dem Router nicht bekannt ist. In klassischen Heimnetzen existiert meist nur ein Router und dort ist das default-Gateway die Internet-Schnittstelle und an den Client-Rechnern ist das Default-Gateway der Router.

statische Routen werden benötigt, wenn ein Netz nicht direkt am Router hängt und nicht über sein Default-Gateway (hier WAN) erreichbar ist

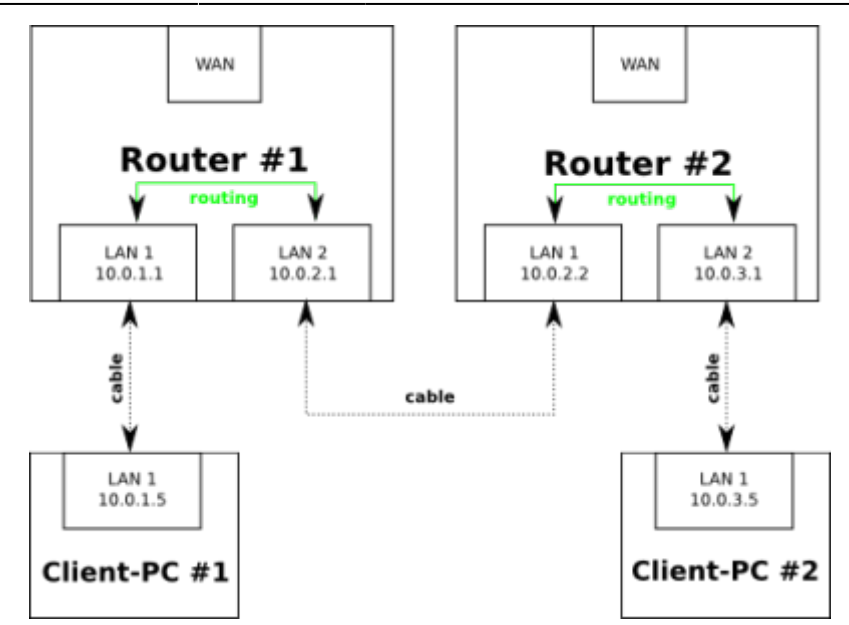

- im Router #1 muss eine statische Route für das Netz 10.0.3.0/24 mit einem Next-Hop 10.0.2.2 (schickt Pakete über lan#2) eingerichtet werden
	- route add -net 10.0.3.0 netmask 255.255.255.0 gw 10.0.2.2 ip route add 10.0.3.0/24 via 10.0.2.2
- im Router #2 muss eine statische Route für das Netz 10.0.1.0/24 mit einem Next-Hop 10.0.2.1 (schickt Pakete über lan#1) eingerichtet werden
	- route add -net 10.0.1.0 netmask 255.255.255.0 gw 10.0.2.1 ip route add 10.0.1.0/24 via 10.0.2.1

Beispiel für Netz 192.168.50.x hinter Router mit IP 192.168.0.10

route add -net 192.168.50.0 netmask 255.255.255.0 gw 192.168.0.10 ip route add 192.168.50.0/24 via 192.168.0.10

# **DNS**

/etc/resolv.conf

enthält die IP-ADresse des Nameservers, z.B.

nameserver 192.168.0.10

# <span id="page-9-0"></span>**Netzwerkbrücke**

apt-get install bridge-utils

/etc/network/interfaces:

auto lan1 iface lan1 inet manual auto lan2 iface lan2 inet manual auto br0 iface br0 inet static address 192.168.40.1 netmask 255.255.255.0 bridge\_ports lan1 lan2 bridge\_fd 5 bridge\_stp no

## **VLAN**

/etc/network/interfaces:

auto lan3.60 iface lan3.60 inet static address 192.168.60.10 netmask 255.255.255.0

# **Firewall (iptables)**

[iptables](#page-2-0)

# **Monitoring**

```
#alles außer ssh
sudo tcpdump -i eth0 port not 22 > tcpdump.log
#alles von oder nach 192.168.0.11
tcpdump -nni lan0 host 192.168.0.11
#alles von 192.168.0.11
tcpdump -nni lan0 src host 192.168.0.11
#alles nach 192.168.0.11
tcpdump -nni lan0 dst host 192.168.0.11
#nur icmp
tcpdump -nni lan0 icmp
#wireshark-compatibles mitloggen (volle Pakete), es geht auch "-s0"
tcpdump -i <interface> -s 65535 -w tcpdump.cap
```
<https://www.rationallyparanoid.com/articles/tcpdump.html>

<https://www.cyberciti.biz/faq/network-statistics-tools-rhel-centos-debian-linux/>

ip -s link netstat -i netstat -s

# **Policy Routing und TrafficControl/QoS**

- <https://lartc.org/howto/>
- [https://wiki.archlinux.org/index.php/advanced\\_traffic\\_control](https://wiki.archlinux.org/index.php/advanced_traffic_control)
- [https://wiki.gentoo.org/wiki/Traffic\\_shaping](https://wiki.gentoo.org/wiki/Traffic_shaping)
- <https://wiki.ubuntuusers.de/Skripte/Traffic-Shaping/>

From: <http://fw-web.de/dokuwiki/>- **FW-Web - Wiki**

Permanent link: **<http://fw-web.de/dokuwiki/doku.php?id=bpi-r2:network:start>**

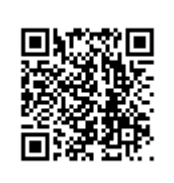

Last update: **2019/01/25 19:06**

# **Bluetooth**

# **R2-Bluetooth**

Bluetooth scheint im 4.4er Kernel zu funktionieren, im 4.14 noch nicht

[http://forum.banana-pi.org/t/bpi-r2-new-image-ubuntu-16-04-v1-2-1-bt-and-wifi-ap-mode-are-working](http://forum.banana-pi.org/t/bpi-r2-new-image-ubuntu-16-04-v1-2-1-bt-and-wifi-ap-mode-are-working-fine-2017-11-27/4291)[fine-2017-11-27/4291](http://forum.banana-pi.org/t/bpi-r2-new-image-ubuntu-16-04-v1-2-1-bt-and-wifi-ap-mode-are-working-fine-2017-11-27/4291)

<http://forum.banana-pi.org/t/bpi-r2-kernel-bluetouh-module/4592>

# **serielle Console über BT**

habe dazu ein HC05-Modul (DSD-Tech), welches ich erst einstellen musste (name,pin, baudrate)

dieser Teil war bisschen tricky und man musste bei dem Modul aufpassen, dass nur 1 Zeilenendezeichen geschickt wird.

Das Modul muss über die Pins an einen Usb2Serial angeschlossen werden, habe dazu den genommen, den ich für die serielle Console schon verwende (einfach nur RX/TX vom bpi-r2 auf den BT-Adapter zusätzlich VCC+GND). Das Modul musste erst in den Command-Mode gebracht werden. Dazu have ich den 3v3-pin meines usb2Serial auf den en-Pin des Modules gelegt. Hier ist es wichtig, dass erst die 5V VCC anliegen (und das Modul hochfährt) und danach erst der EN-Pin verkabelt wird . dann kann man die serielle Console auf das BT-Modul mit 9600 Baud starten.

Pin habe ich noch alt gelassen…

AT+NAME=Name AT+UART=115200,0,0 #AT+PIN=1234 #oder #AT+PSWD=1234

danach verkabelt (VCC an gpio pin 4, gnd an gpio pin 6), tx auf rx und rx auf tx des debug-Ports

\$ bluetoothctl [NEW] Controller DC:85:DE:91:3A:42 frank-N56VZ [default] [NEW] Device 72:DC:5C:46:62:60 Primo 413 by Doro [NEW] Device 7A:32:F8:33:AB:43 7A-32-F8-33-AB-43 [NEW] Device 00:14:03:05:08:AE BPI-R2 [NEW] Device 9C:8C:6E:4A:F8:23 [TV] Samsung 8 Series (65) Agent registered [bluetooth]# pair 00:14:03:05:08:AE Attempting to pair with 00:14:03:05:08:AE [CHG] Device 00:14:03:05:08:AE Connected: yes Request PIN code [BPI-1m[agent] Enter PIN code: 1234

[CHG] Device 00:14:03:05:08:AE UUIDs: 00001101-0000-1000-8000-00805f9b34fb [CHG] Device 00:14:03:05:08:AE ServicesResolved: yes [CHG] Device 00:14:03:05:08:AE Paired: yes Pairing successful

zweiter Teil, serielles Gerät anlegen:

sudo rfcomm connect /dev/hci0 00:14:03:05:08:AE [sudo] Passwort für frank: Connected /dev/rfcomm0 to 00:14:03:05:08:AE on channel 1 Press CTRL-C for hangup

dritter teil, zugriff mit minicom

sudo minicom -D /dev/rfcomm0

<http://stefanfrings.de/bluetooth/>

From: <http://fw-web.de/dokuwiki/>- **FW-Web - Wiki**

Permanent link: **<http://fw-web.de/dokuwiki/doku.php?id=bpi-r2:bluetooth>**

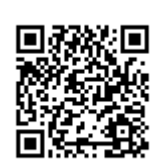

# **Cryptodev**

<http://forum.banana-pi.org/t/is-it-possible-to-have-the-crypto-extensions-working/4034/11>

in Main-Branch des 4.14-Kernel integriert: <https://github.com/frank-w/BPI-R2-4.14/tree/main>

From: <http://fw-web.de/dokuwiki/>- **FW-Web - Wiki**

Permanent link: **<http://fw-web.de/dokuwiki/doku.php?id=bpi-r2:cryptodev>**

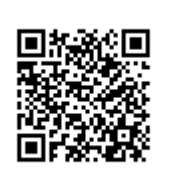

# **Debian**

# **debootstrap**

<https://blog.night-shade.org.uk/2013/12/building-a-pure-debian-armhf-rootfs/>

 in jessie/Ubuntu 14.x (64bit) gibt es Probleme in der second-stage: [link,](https://bugs.debian.org/cgi-bin/bugreport.cgi?bug=857338) hier muss ggf. debootstrap geupdated werden (erste Stufe muss erneut durchgeführt werden): [download](https://packages.debian.org/jessie-backports/all/debootstrap/download)

```
sudo apt-get install qemu-user-static debootstrap binfmt-support
targetdir=$(pwd)/debian_stretch
distro=stretch
mkdir $targetdir
sudo debootstrap --arch=armhf --foreign $distro $targetdir
sudo cp /usr/bin/qemu-arm-static $targetdir/usr/bin/
sudo cp /etc/resolv.conf $targetdir/etc
sudo chroot $targetdir
distro=stretch
export LANG=C
/debootstrap/debootstrap --second-stage
```
wie in der Quelle noch hostname,apt (ggf. De-Server),… einrichten

• hostname (/etc/hostname)

#### bpi-r2

/etc/apt/sources.list

```
deb http://ftp.de.debian.org/debian stretch main contrib non-free
deb-src http://ftp.de.debian.org/debian stretch main contrib non-free
deb http://ftp.de.debian.org/debian stretch-updates main contrib non-free
deb-src http://ftp.de.debian.org/debian stretch-updates main contrib non-
free
deb http://security.debian.org/debian-security stretch/updates main contrib
non-free
deb-src http://security.debian.org/debian-security stretch/updates main
contrib non-free
```
• fstab (boot,root)

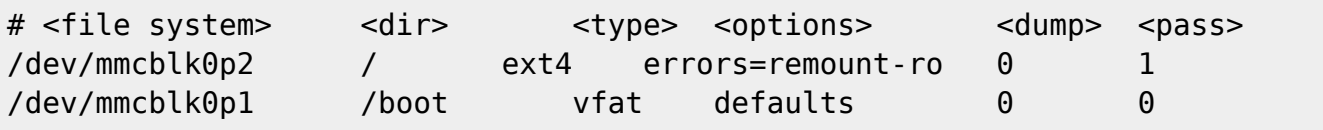

Dns-server in /etc/resolv.conf eintragen

nameserver 192.168.0.5

[Netzwerk-Konfiguration](#page-17-0)

```
auto eth0
iface eth0 inet manual
   pre-up ip link set $IFACE up
   post-down ip link set $IFACE down
auto lan0
iface lan0 inet static
   hwaddress ether 08:00:00:00:00:00 # if you want to set MAC manually
   address 192.168.0.10
   netmask 255.255.255.0
  gateway 192.168.0.5
   pre-up ip link set $IFACE up
   post-down ip link set $IFACE down
...
```
im bestehenden Jessie-Image die root-Partition (außer lib/modules/<kernelversion>) leeren und den Inhalt des Bootstrap-ordners (debian\_stretch) dorthin kopieren

fertiges bootstrapped debian stretch (sd+emmc in separaten img's): [gdrive](https://drive.google.com/drive/folders/15Y5Y3NAOwg_IMmN3k6hdb7pAQj9oTVTl?usp=sharing)

damit der root-login via SSH funktioniert muss noch in der /etc/ssh/sshd\_config folgendes hinzugefügt werden:

PermitRootLogin yes

sowie der ssh-server neu gestartet werden mit

service sshd restart

## **lauffähiges Image anpassen**

- logs leeren (echo -n "">logdatei),
- backup-dateien löschen,
- cache (z.B. APT) löschen,
- nicht benötigte Kernel-Module (/lib/modules/)
- ggf. eigene User löschen
- PW für root zurücksetzen

freien Speicher im Image mit null-datei füllen (besseres packen):

```
loopdev=$(losetup -f) #erstes freies loopdevice
losetup ${loopdev} /path/to/file
partprobe ${loopdev}
mount ${loopdev}p2 /mnt
```

```
#wenn man noch Sachen installieren will bzw. Updates machen
cp /usr/bin/qemu-arm-static /mnt/usr/bin/
chroot /mnt
```

```
#freien Speicherplatz überschreiben
dd if=/dev/zero of=/mnt/null.dat
rm /mnt/null.dat
```

```
losetup -d ${loopdev}
```
<https://softwarebakery.com/shrinking-images-on-linux>

```
myimage=myimage.img
size=$(fdisk -l $myimage | tail -1 | awk '{print $3}')
truncate --size=$[($size+1)*512] $myimage
```
alternative<https://wiki.debian.org/DebianInstaller/Arm/OtherPlatforms>

# **NTP**

apt-get install ntpdate

```
service ntp stop
ntpdate -s ptbtime1.ptb.de
service ntp start
```
# <span id="page-17-0"></span>**Netzwerk**

alles unter 4.14 in der /etc/network/interfaces:

### **normale Konfiguration**

```
auto eth0
iface eth0 inet manual
   pre-up ip link set $IFACE up
   post-down ip link set $IFACE down
auto lan0
iface lan0 inet static
   hwaddress ether 08:00:00:00:00:00 # if you want to set MAC manually
   address 192.168.0.10
   netmask 255.255.255.0
  gateway 192.168.0.5
   pre-up ip link set $IFACE up
   post-down ip link set $IFACE down
auto lan1
iface lan1 inet static
   hwaddress ether 08:00:00:00:00:01 # if you want to set MAC manually
   address 192.168.1.10
```
 netmask 255.255.255.0 pre-up ip link set \$IFACE up post-down ip link set \$IFACE down auto lan2 iface lan2 inet static hwaddress ether 08:00:00:00:00:02 # if you want to set MAC manually  $#...$ auto lan3 iface lan3 inet static hwaddress ether 08:00:00:00:00:03 # if you want to set MAC manually  $#$ ... auto wan iface wan inet static hwaddress ether 09:00:00:00:00:01 # if you want to set MAC manually  $#...$ 

unter debian 9 funktioniert hwaddress nicht mehr, hier lässt sich das setzen der MAC so erreichen:

iface lan0 inet static address 192.168.0.10 netmask 255.255.255.0 gateway 192.168.0.5 # pre-up ip link set \$IFACE up pre-up ip link set \$IFACE address 02:01:02:03:04:08 up post-down ip link set \$IFACE down

### **Netzwerkbrücke**

apt-get install bridge-utils

iface br0 inet static address 192.168.40.1 netmask 255.255.255.0 bridge\_ports lan1 lan2 bridge\_fd 5 bridge\_stp no

### **vlan**

```
auto lan3
iface lan3 inet manual
auto lan3.60
iface lan3.60 inet static
```
address 192.168.60.10

 netmask 255.255.255.0 # gateway 192.168.0.5 pre-up ip link set \$IFACE address 02:01:02:03:04:03 up #setting mac does not work currently

From: <http://fw-web.de/dokuwiki/>- **FW-Web - Wiki**

Permanent link: **<http://fw-web.de/dokuwiki/doku.php?id=bpi-r2:debian>**

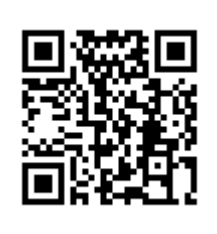

Last update: **2019/02/03 19:43**

# <span id="page-20-0"></span>**BananaPi R2 - Debug-UART**

- USB2Serial-Adapter (z.B. CP2102 oder FTDI, Probleme mit Profilic- und ch340g-Chipsätzen bekannt)
- separate Uart-Buchsen
- jeweils TX auf RX
- Programm für PC:
	- Linux: minicom
	- Windows: Putty
- Einstellungen: 115200 8N1 FlowControl: aus

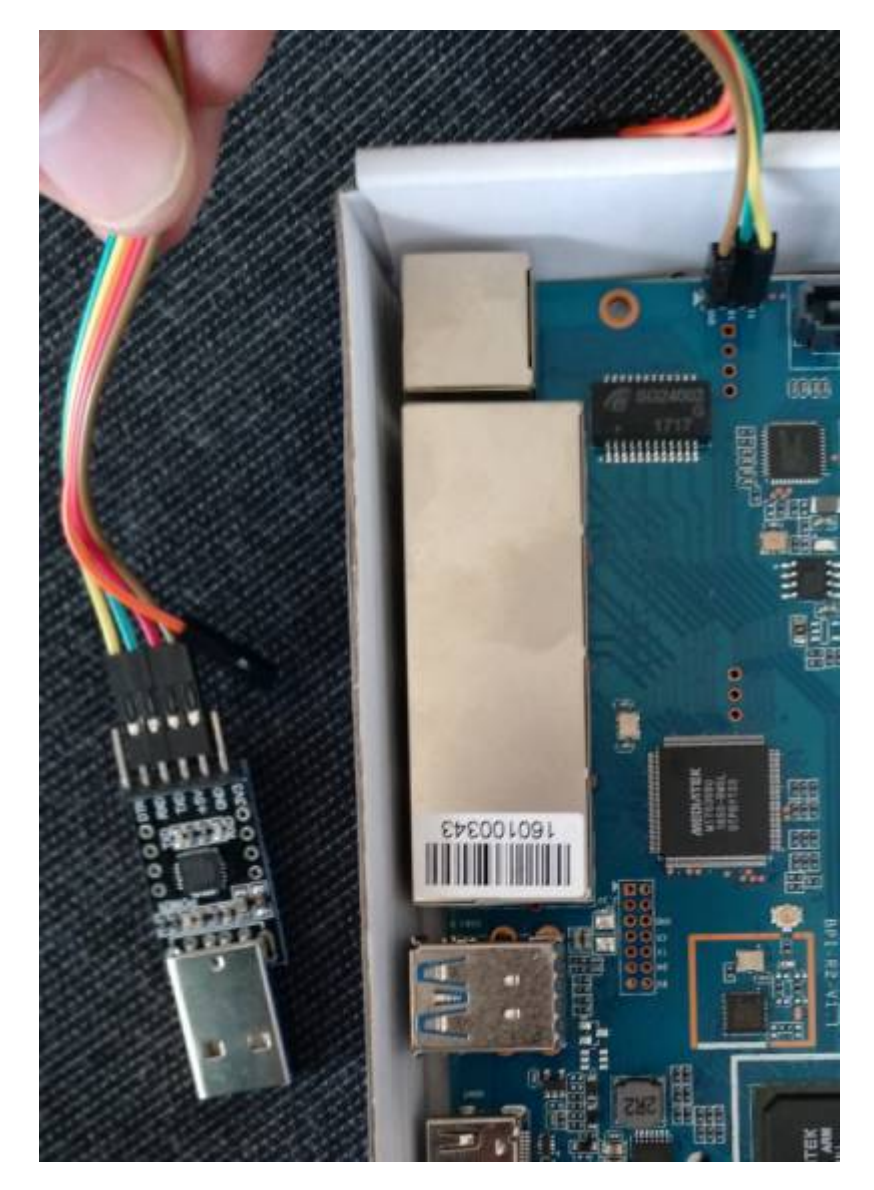

micro-usb-cp2102-Adapter: [https://www.ebay.de/itm/CP2102-MICRO-USB-to-UART-TTL-Module-6-Pin-Serial-Converter-STC-Replace](https://www.ebay.de/itm/CP2102-MICRO-USB-to-UART-TTL-Module-6-Pin-Serial-Converter-STC-Replace-FT232/401269171476) [-FT232/401269171476](https://www.ebay.de/itm/CP2102-MICRO-USB-to-UART-TTL-Module-6-Pin-Serial-Converter-STC-Replace-FT232/401269171476)

# **Putty einrichten**

[Windows-Treiber für CP2102:](http://fw-web.de/dokuwiki/lib/exe/fetch.php?media=bpi-r2:cp210x_universal_windows_driver.zip)

<https://www.silabs.com/products/development-tools/software/usb-to-uart-bridge-vcp-drivers>

#### cp210x\_universal\_windows\_driver.zip

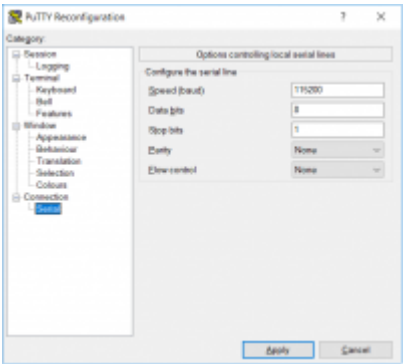

[reg-Datei für die Putty-Sitzung:](http://fw-web.de/dokuwiki/lib/exe/fetch.php?media=bpi-r2:bpi-r2-serial-putty-reg.zip)

bpi-r2-serial-putty-reg.zip

# **Minicom einrichten**

Gerätename ermitteln:

```
grep ttyUSB /var/log/syslog
Oct 15 12:44:59 Frank-Laptop kernel: [ 5113.456306] usb 3-1: cp210x
converter now attached to ttyUSB0
```
ls -l /dev/ttyUSB0 crw-rw---- 1 root dialout 188, 0 Mai 10 15:12 /dev/ttyUSB0 #aktuellen Benutzer in die Gruppe dialout (für Zugriff auf das tty-Gerät) aufnehmen sudo adduser \$USER dialout #login/logout nötig, damit die Gruppe übernommen wird #Gruppen anzeigen, in denen der aktuelle Benutzer Mitglied ist groups frank adm dialout cdrom sudo dip plugdev lpadmin sambashare

Minicom installieren und einrichten:

```
sudo apt-get install minicom
sudo minicom -s
```
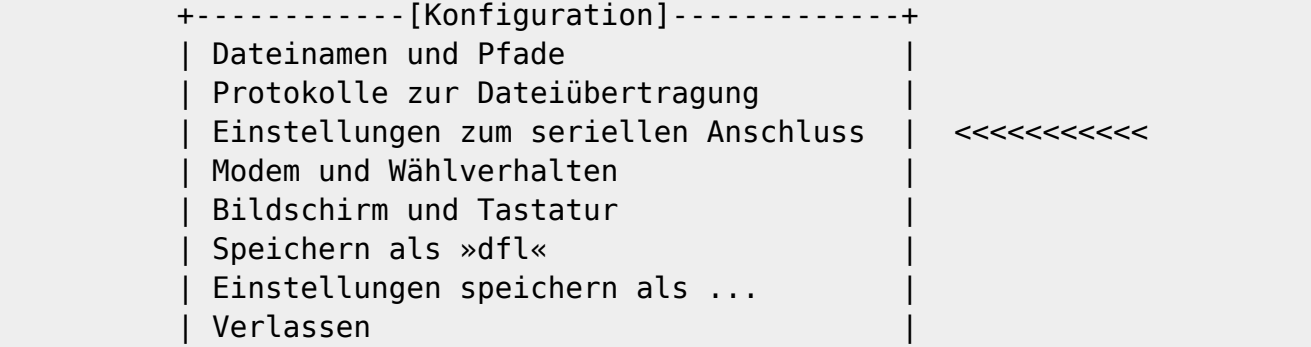

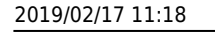

 | Minicom beenden | +----------------------------------------+ +-----------------------------------------------------------------------+ A - Serieller Anschluss : /dev/ttyUSB0 | B - Pfad zur Lockdatei : /var/lock | C - Programm zur Rufannahme : | | D - Programm zum Wählen : | | E - Bps/Par/Bits : 115200 8N1 | | F - Hardware Flow Control : Nein | | G - Software Flow Control : Nein | | | Welchen Parameter möchten Sie ändern? +-----------------------------------------------------------------------+ speichern als .dfl

minicom beenden

nun minicom als user starten (ohne sudo), ggf. minicom -C boot.log

Beenden mit Strg+A,q oder Strg+A,x

### **Farben**

minicom -c on

oder

MINICOM='-c on' export MINICOM

### **Logging**

minicom -C boot.log

From: <http://fw-web.de/dokuwiki/>- **FW-Web - Wiki**

Permanent link: **<http://fw-web.de/dokuwiki/doku.php?id=bpi-r2:debug-uart>**

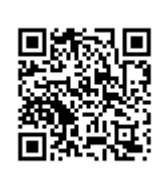

# <span id="page-23-0"></span>**GPIO**

# **Grundlagen**

### <https://wiki.openwrt.org/doc/hardware/port.gpio>

# **Pin-Belegung**

|                                                                                                    | CON <sub>1</sub>                                                                                                    |                                                                                                    |
|----------------------------------------------------------------------------------------------------|----------------------------------------------------------------------------------------------------|----------------------------------------------------------------------------------------------------|
| IZC_SDA0 +3.3VD )<br>GPIO75 R220<br><b>SDA0</b><br><b>I2C SCLO</b><br>GPIO76 R221<br><b>SCLO</b><br>GPIO <sub>206</sub><br><b>PWM-003</b><br><b>GPIO206</b><br>GND<br>UTXD0_C<br>GPIO80 R223<br>UTXD0<br><b>URXDO C</b><br><b>GPIO79 R224</b><br>URXD0 > GPIO205<br><b>PWM-002</b><br>$+3.3VD$<br>SPI0 MO<br>GPIO56<br>SPIO_MO<br>SPIO_MI<br>SPIO_CK<br>SPIO_MI<br>GPIO55<br><b>SPIO CK</b><br>GPIO54<br>GND <sub>'</sub><br>I2C SDA1<br><b>GPIO57 R227</b><br>SDA1<br>I2S0 MCLK Codec<br>GPIO126<br><b>I2S0 MCLK Codec</b><br><b>I2S0 BCK Codec</b><br>GPIO74<br>I2S0_BCK_Codec<br><b>I2S0 LRCK Codec</b><br>GPIO73<br>I2S0_LRCK_Codec<br><b>I2S0 DATA Codec</b><br>GPIO <sub>49</sub><br>I2S0_DATA_Codec<br><b>SPDIF IN1</b> | $3.3V - 1$<br><b>SDA</b><br><b>SCL</b><br><b>IO-GCLK</b><br>GND-9<br>TXD1<br>13 <sub>z</sub><br>RXD1<br>$\frac{15}{17}$<br>$IO-15$<br>$3.3V - 17$<br>19.<br><b>SPI-MOSI</b><br>21<br><b>SPI-MISO</b><br><b>DRAMARY</b><br>COOO<br><b>SPI-CLK</b><br><b>GND-25</b><br><b>ID-SD</b><br>$IO-29$<br>$IO-31$<br>$\frac{33}{35}$<br>$IO-33$<br>$IO-35$<br>$\frac{1}{37}$ | $+5VD$<br>$5.0V - 2$<br>$5.0V - 4$<br><b>GND</b><br>GND-6<br>UTXD1_C<br>GPIO82 // UTXD1<br>R226<br>TXD <sub>0</sub><br>10<br><b>URXD1 C</b><br><b>GPIO81</b><br>URXD1<br>R225<br>RXD <sub>0</sub><br>EINT <sub>2</sub><br><b>GPIO24</b><br>UCTS1<br>GPIO24<br>CTS <sub>0</sub><br><b>IGND</b><br><b>GND-14</b><br>16<br>URTS1<br>EINT3<br>GPIO25 >> GPIO25<br>RTS0<br>18<br><b>PCM TX</b><br><b>GPIO21</b><br>$\sum$ PCM_TX<br>$IO-18$<br>20<br><b>IGND</b><br><b>GND-20</b><br>PCM CLK<br>GPIO18<br>PCM_CLK<br>$IO-22$<br><b>SPIO CSN</b><br>$\sqrt{24}$<br><b>GPIO53</b><br>SPI0_CSN<br>SPI-CE0<br>26<br><b>PCM_RX</b><br>GPIO20<br>GPIO58<br><b>PCM RX</b><br>SPI-CE1<br>I <sub>2C_SCL1</sub><br>28<br>R228<br>SCL <sub>1</sub><br><b>ID-SC</b><br>$\frac{30}{32}$<br><b>GND</b><br><b>GND-30</b><br>I2S0_DATA_IN_Codec<br>GPIO72 >>> I2S0_DATA_IN_Codec<br>$IO-32$<br>34<br><b>GND</b><br><b>GND-34</b><br>36<br><b>PCM SYNC</b><br>GPIO19<br>PCM_SYNC<br>$IO-36$<br>38<br><b>PCM RST N</b><br><b>GPIO22</b><br><b>EINTO</b> |
| 14 2 GPIO202<br>SPDIF_IN1<br>GND <sub>'</sub>                                                                                                    | $IO-37$<br>39 <sup>2</sup><br><b>GND-39</b>                                                                                                    | PCM_RST_N<br>$IO-38$<br><b>SPDIF OUT</b><br>40<br><b>GPIO200</b><br>SPDIF_OUT<br>$IO-40$                                                                                                    |

Bild aus den BPI-R2 Schematics

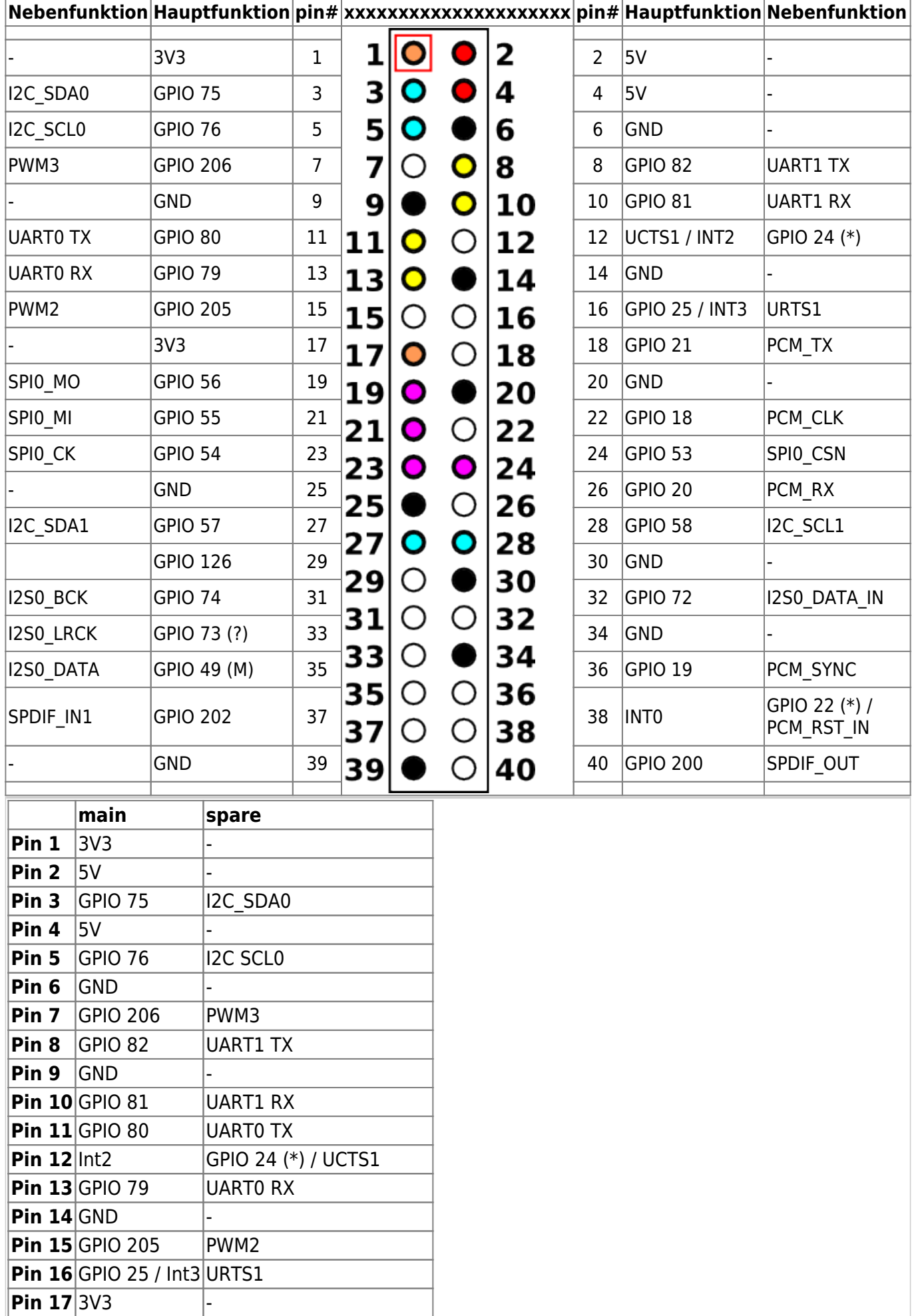

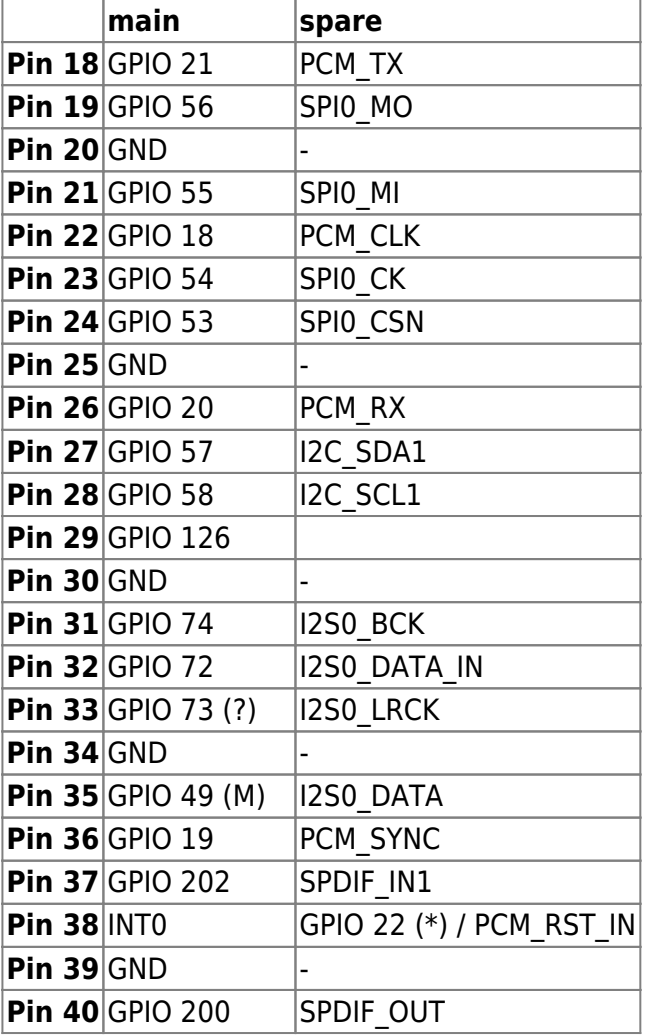

(\*) Spezial-GPIO benötigen Speicher-Patch und Mode-Einstellung (4.4.70)

(?) GPIO getested, noch nicht funktionsfähig

(M) Mode=0 erforderlich

# **Schaltungen**

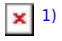

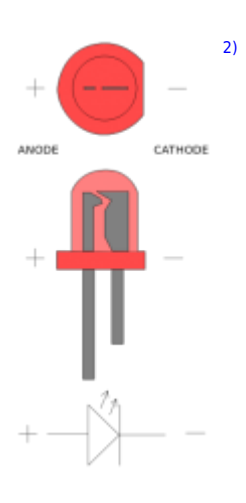

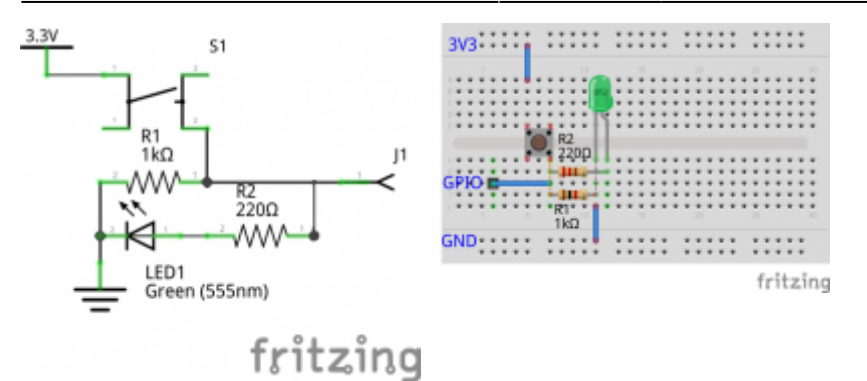

Fritzing-Datei

<https://docs.labs.mediatek.com/resource/linkit7697-arduino/en/tutorial/smd-buttons>

# **Kernel 4.4.70**

## **Standard GPIO**

```
root@bpi-iot-ros-ai:~# GPIO=/sys/devices/platform/1000b000.pinctrl/mt_gpio
root@bpi-r2:~# echo "mode 25 0" >$GPIO #nicht immer nötig
root@bpi-r2:~# echo "dir 25 1" >$GPIO
root@bpi-r2:~# echo "out 25 1" >$GPIO
```
funktioniert mit LED an Pin 14 (-) und Pin 16 (+), inkl. Vorwiderstand (220 Ohm)

### **Spezial GPIO**

[für die GPIOs 22/\(23??\)/24 ist es nötig, vorher ein Register zu setzen \(siehe](http://fw-web.de/dokuwiki/lib/exe/fetch.php?media=bpi-r2:gpioreg.tar.gz) [issue#17](https://github.com/BPI-SINOVOIP/BPI-R2-bsp/issues/17) Kommentar #15)

mwrite

```
root@bpi-iot-ros-ai:~# ./mwrite /dev/mem 0x10005b10 0x00000038
./mwrite offset : 10005b10, val : 00000038
b6f03b10
root@bpi-r2:~# GPIO=/sys/devices/platform/1000b000.pinctrl/mt_gpio
root@bpi-r2:~# echo "mode 24 0" >$GPIO
root@bpi-r2:~# echo "dir 24 1" >$GPIO
root@bpi-r2:~# echo "out 24 1" >$GPIO
```
zusätzlich musste ich beim GPIO24 (pin 12) den mode noch auf 0 setzen

# **Kernel 4.14**

GPIO\_SYSFS und CONFIG\_DEBUG\_GPIO müssen in Kernel-Config gesetzt sein (.config)

### **Standard GPIO**

```
root@bpi-r2# mount -t debugfs none /sys/kernel/debug
root@bpi-r2# cat /sys/kernel/debug/pinctrl/1000b000.pinctrl/gpio-ranges
GPIO ranges handled:
0: 1000b000.pinctrl GPIOS [232 - 511] PINS [0 - 279]
root@bpi-r2# GPIO_NO=$((232+25))
root@bpi-r2# echo $GPIO_NO
257
root@bpi-r2# echo $GPIO_NO > /sys/class/gpio/export
```
Pin 14=GND/16=GPIO25

### **GPIO als Ausgang**

```
root@bpi-r2# echo out > /sys/class/gpio/gpio${GPIO_NO}/direction
root@bpi-r2# echo 1 > /sys/class/gpio/gpio${GPIO_NO}/value
root@bpi-r2# echo 0 > /sys/class/gpio/gpio${GPIO_NO}/value
```
schaltet LED (inkl. Vorwiderstand) an Pin 14=GND/16=GPIO25 ein (1) und wieder aus (0)

#### **GPIO als Eingang**

high-active Taster-Schaltung an GPIO 200 (Pin 40 zwischen Schalter und Widerstand, Pin 39 als GND [Widerstand] und Pin 17 als 3v3-vcc)

```
[10:54] root@bpi-r2:~# echo in > /sys/class/gpio/gpio${GPIO_NO}/direction
[10:56] root@bpi-r2:~# cat /sys/class/gpio/gpio${GPIO_NO}/value
0 #Taster nicht gedrückt
[10:56] root@bpi-r2:~# cat /sys/class/gpio/gpio${GPIO_NO}/value
1 #Taster gedrückt
[10:56] root@bpi-r2:~# cat /sys/class/gpio/gpio${GPIO_NO}/value
0 #Taster nicht gedrückt
#dauerhaft alle 1/4s abfragen
```
### **watch** -n 0.25 **cat** /sys/class/gpio/gpio*\${GPIO\_NO}*/value

### **Special GPIO**

Speicher-hack (wie in 4.4.70) nicht notwendig

Beispiel für GPIO24 (pin12):

```
root@bpi-r2# GPIO_NO=$((232+24))
root@bpi-r2# echo $GPIO_NO > /sys/class/gpio/export
root@bpi-r2# echo out > /sys/class/gpio/gpio${GPIO_NO}/direction
```
*root@bpi-r2#* echo 1 > /sys/class/gpio/gpio*\${GPIO\_NO}*/value

LED geht an :)

### **on-board LEDs**

Die On-Board-LEDs welche hier angesteuert werden befinden sich nahe der Netzteil-Buchse (nicht neben der GPIO-Leiste)

<http://forum.banana-pi.org/t/control-on-board-leds/4287/13>

an ⇒

echo 1 > /sys/class/leds/bpi-r2:isink:green/brightness

aus ⇒

echo 0 > /sys/class/leds/bpi-r2:isink:green/brightness

blinken (erstellt delay\_on/off-knoten zur Frequenz-Kontrolle) ⇒

echo timer > /sys/class/leds/bpi-r2:isink:green/trigger

ändern der Blink Frequenz (an/aus-Zeit in ms) ⇒

echo 100 > /sys/class/leds/bpi-r2:isink:green/delay\_on echo 100 > /sys/class/leds/bpi-r2:isink:green/delay\_off

in meinen Tests, grün blinkt beim anschalten (rot+blau gehen einfach an/aus), bisher weis ich noch nicht, wie man das Blinken der grünen LED deaktivieren kann

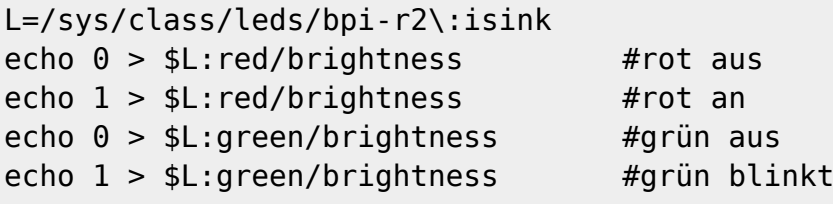

```
[16:08] root@bpi-r2:~# L=/sys/class/leds/bpi-r2\:isink
[17:41] root@bpi-r2:~# L2=/sys/class/leds/bpi-r2\:pio
[17:42] root@bpi-r2:\sim# echo 1 > $L2:green/brightness
[17:42] root@bpi-r2:\sim# echo 1 > $L2:blue/brightness
[17:42] root@bpi-r2:\sim# echo \theta > $L2:green/brightness
[17:42] root@bpi-r2:-# echo 0 > $L2:blue/brightness
```
## **UART**

## **DTS(i) anpassen**

unter Kernel 4.4.x fehlen die DeviceTree-Abschnitte, diese kann man man aber einfach aus einem höheren Kernel nachtragen (dtsi). in der \*bpi\*.dts bzw. \*bananapi\*.dts dann auf enabled setzen

definition in der mt7623.dtsi: <http://elixir.free-electrons.com/linux/v4.13-rc7/source/arch/arm/boot/dts/mt7623.dtsi>

nun in der bananapi.dts den uart noch auf "status=okay" setzen

bei uart muss darauf geachtet werden, dass in der mt7623.dtsi erst uart2 und dann die anderen kommen, da sonst nach der uboot-Meldung "Starting Kernel" keine Ausgabe mehr auf dem Terminal kommt

Uart3 kann auf [UCTS2/URTS2 gerouted](http://forum.banana-pi.org/t/gpio-uart-not-the-debug-port/3748/8) werden. Diese befinden sich neben dem Anschluss für Debug-UART [\(hier\)](http://forum.banana-pi.org/t/gpio-uart-not-the-debug-port/3748/25)

## **Einstellungen des Ports**

```
#Einstellungen des seriellen Ports anzeigen (ersetze ttyS2 mit ttyUSB0 wenn
ein USB2serial-Adapter verwendet wird):
stty -F /dev/ttyS2 -a
#Das setzt die Baudrate auf 9600, 8 bits, 1 stop bit, keine parität:
stty -F /dev/ttyS2 9600 cs8 -cstopb -parenb
```

```
#verarbeitung deaktivieren (Zeichenkonvertierung,Zeilenumbrüche,...)
stty -F /dev/ttyS2 -opost
```

```
#raw Modus
stty -F /dev/ttyS2 raw
```
### **Nutzung**

```
pin 8/10 = uart1 (tx/rx) = 11003000pin 11/13 = uart0 (tx/rx) = 11002000
#!/bin/bash
DEV=/dev/ttyS2
#stty -F ${DEV} sane
#stty -F ${DEV} 9600 cs8 -cstopb -parenb -crtscts -echo
stty -F ${DEV} 9600 cs8 -cstopb -parenb raw -echo
dmesg | grep "ttyS.*MMIO" | sed 's/^\[.*\] \(\d*.*\) at.*$/\1/'
echo "11002000 = uart0 (tx/rx) = pin 11/13"
echo "11003000 = uart1 (tx/rx) = pin 8/10"
```

```
echo "using $DEV"
echo "send data using \"echo \"AT\" >$DEV\""
while read line; do
# if [[ -n "$line" ]]; then
     echo "["$(date "+%Y-%m-%d %H:%M:%S")"] received: "$line
# fi
done < <(cat $DEV)
```
echo "AT" >/dev/ttyS2

#### einfaches Beispiel für Arduino (Nano)

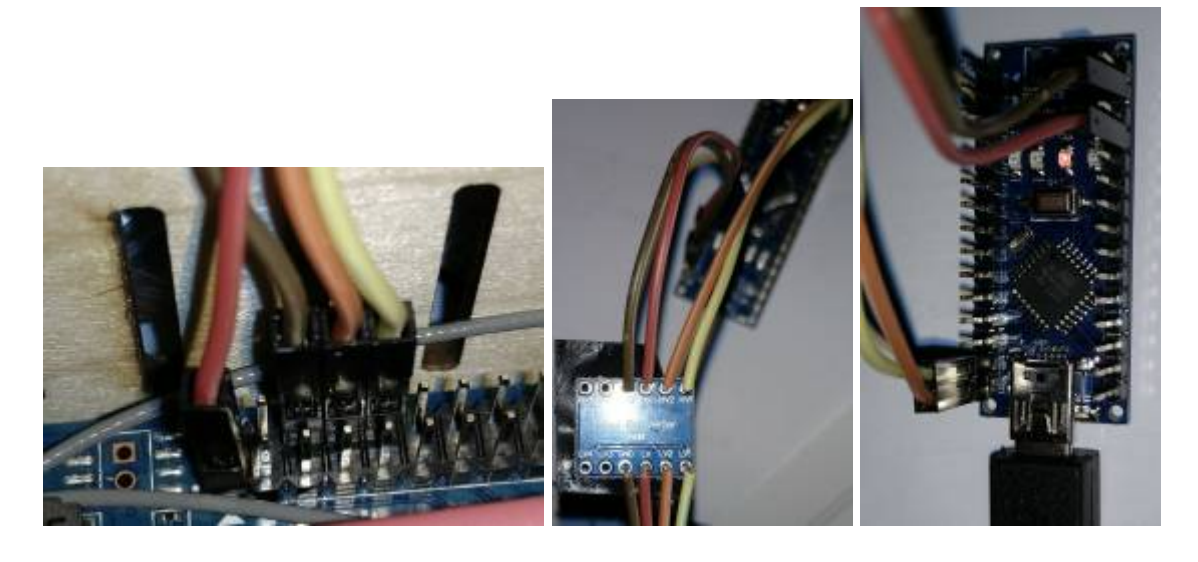

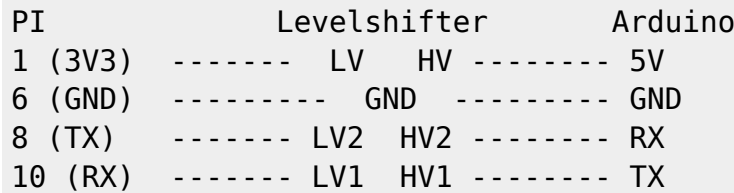

# **PWM**

Kernel-Option PWM\_MEDIATEK muss gesetzt sein (Modul möglich), benötigt PWM(=y)

gpio 206 (pin 7) als pwm3 verwenden

echo 3 >/sys/class/pwm/pwmchip0/export echo 200000 >/sys/class/pwm/pwmchip0/pwm3/period echo 100000 >/sys/class/pwm/pwmchip0/pwm3/duty\_cycle echo 1 >/sys/class/pwm/pwmchip0/pwm3/enable

<https://www.kernel.org/doc/Documentation/pwm.txt>

period The total period of the PWM signal (read/write). Value is in nanoseconds and is the sum of the active and inactive time of the PWM. duty\_cycle The active time of the PWM signal (read/write). Value is in nanoseconds and must be less than the period.

```
period=200000ns=200ms=5Hz
duty_cycle=100000ns=1/2 period=50% high + 50% low Signal
```
aktuell ist aber die Ausgangsfrequenz nicht korrekt (statt 5kHz kommt 1kHz raus) siehe [Forum](http://forum.banana-pi.org/t/gpio-python-or-shell/3912/41) und **[Fehlerreport](https://github.com/frank-w/BPI-R2-4.14/issues/14)** 

seit 2.3.2018 ist die Frequenz richtig: [Commit in 4.14-main](https://github.com/frank-w/BPI-R2-4.14/commit/3a850c8f82519910703072736e6ffa7319ca5b0d)

# **SPI**

<http://forum.banana-pi.org/t/bpi-r2-spi-communication/4779/27>

# **I2C**

[Echtzeituhr via i2c](http://forum.banana-pi.org/t/has-anyone-added-an-rtc/5004)

<https://tutorials-raspberrypi.de/raspberry-pi-rtc-modul-i2c-echtzeituhr/>

ggf.

```
apt-get install i2c-tools
```
[17:13] root@bpi-r2:~# modprobe i2c-dev [17:14] root@bpi-r2:~# i2cdetect -y 0

Realtime-Clock DS1307 (mit entfernten pullup-Widerständen) an i2c0 (I2C\_SDA0=pin3, I2C\_SCL0=pin5, 5V=pin4, GND=pin6)

```
#!/bin/bash
modprobe i2c-dev
modprobe rtc-ds1307
echo ds1307 0x68 > /sys/class/i2c-adapter/i2c-0/new_device
#cat /sys/class/i2c-dev/i2c-0/device/0-0068/rtc/rtc0/time
#read rtc
hwclock -r
#set system-clock to rtc-value
#hwclock -s
#set rtc to system-time
#hwclock -w
1)
```
Quelle: wiki.openwrt.org [2\)](#page--1-0) Quelle: commons.wikimedia.org From: <http://fw-web.de/dokuwiki/>- **FW-Web - Wiki**

Permanent link: **<http://fw-web.de/dokuwiki/doku.php?id=bpi-r2:gpio>**

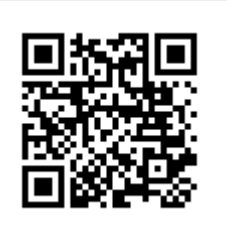

# **Hardware**

- [Debug-UART](#page-20-0)
- Anschalten: 10s Power-Taste drücken, ohne Power-Taste: [Forum](http://forum.banana-pi.org/t/bpi-r2-boot-power-suppy/3647/47)
	- Lötbrücke neben Power-Taster (führt zu boot-loop mit 4.14 durch Poweroff-Patch)
		- 5V auf den OTG-Port anlegen
- [emmc](#page-54-0): [Forum](http://forum.banana-pi.org/t/bpi-r2-new-image-openwrt-lede-2017-09-08/3797/10)
- WLAN-Chip onBoard: MT6625 [Forum \(dev\)](http://forum.banana-pi.org/t/support-onboard-wifi-module-mt6625-in-linux-kernel-4-4-70/3718/) [Forum \(usr\)](http://forum.banana-pi.org/t/2-4ghz-and-5-6ghz-wifi-working-fine/3844/)
- Switch-Chip onBoard: MT7530 [Forum](http://forum.banana-pi.org/t/bpi-r2-ethernet-switch/4134/)
- [GPIO](#page-23-0)

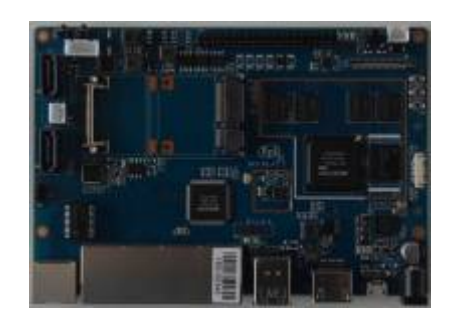

# **zusätzliche Hardware**

- Netzteil: 12V/2A empfohlen, Stecker Koax: 2,1 x 5,5 mm [Reichelt](https://www.reichelt.de/Festspannungsnetzteile/GS25E12-P1J/3/index.html?ACTION=3&ARTICLE=161621)
- microSD-Karte (>=8GB): Sandisk Ultra 32GB
- WLAN-Antennen: 5dBi mit rp-SMA auf IPEX/u-FL Kabel
- PCIe Wlan-Karte: [Forum](http://forum.banana-pi.org/t/ac-wlan-pcie-card/) ⇒ [MT76](#page-76-0)
- Gehäuse:
	- offiziell: [Aluminium-Gehäuse](http://forum.banana-pi.org/t/banana-pi-bpi-r2-premium-aluminum-enclosure/4119),[Acryl Gehäuse](http://forum.banana-pi.org/t/banana-pi-bpi-r2-arcylic-case/4283?source_topic_id=4119)
	- o inoffiziell: [Dateien für 3D Printer](http://forum.banana-pi.org/t/3d-designed-case-for-r2/3906) [Wandmontage](http://fw-web.de/dokuwiki/lib/exe/fetch.php?media=bpi-r2:img_20180313_wallmontage.jpg)
- [Kühlkörper:](http://fw-web.de/dokuwiki/lib/exe/fetch.php?media=bpi-r2:img_20180313_heatsink.jpg)
	- mt7623: 20x20mm
	- mt7530: 14x14mm (wie für rpi soc)

# **Kabel**

### **WLAN**

rp-SMA auf IPEX/u-FL Kabel für Wlan-Antennen

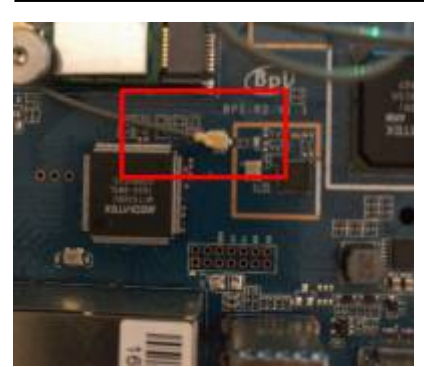

## **SATA**

[2,54mm XH 2pin/4pin](https://m.ebay.de/itm/Micro-JST-2-54mm-2-3-4Pin-Stecker-Buchse-Stecker-Stecker-Crimps-x-60-SETS/252846562355) für SATA Stromversorgung [oder 2-Pin kombiniert mit SATA](http://www.ebay.de/itm/Banana-Pi-SATA-Daten-und-Stromkabel-Kabel-/263090662637?hash=item3d416ceced:g:pyIAAOSwRvdZaqdc)

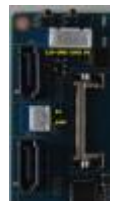

es funktioniert immer nur der benachbarte GND (1+2,3+4). 12V wäre das gelbe Kabel, 5V das rote

die beiden Buchsen an den SATA-Buchsen führen auch Strom, wenn der R2 "halted" ist, der Lüfter-Anschluss (beim IR-Empfänger) hat bei meinem Test (4.14) keine Spannung rausgegeben. vermutlich wird ein PWM-Signal ausgegeben (habe leider kein Oszilloskop hier)

### **Batterie**

• 1,25mm SH 6pin für Batterie [AliExpress](https://de.aliexpress.com/item/Free-shipping-10PCS-Single-End-SH-Pitch-1-25mm-15cm-28AWG-0-36cm-Micro-Wire-To/32801094713.html), noch keine Schaltung bekannt Batterie Anschluss funktioniert nicht [Info hier](http://forum.banana-pi.org/t/battery-cable-circuit/3737/9)

# **Befestigungen**

Wlan-mPCIe-Karte festgeschraubt mit M2x10 Schrauben inkl. Rädelmutter + 2xU-Scheibe aus Polyamid (Isolation+Schutz des Boards)

From: <http://fw-web.de/dokuwiki/>- **FW-Web - Wiki**

Permanent link: **<http://fw-web.de/dokuwiki/doku.php?id=bpi-r2:hardware>**

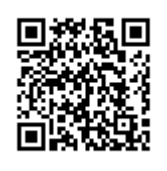

# **HDMI**

HDMI funktioniert mit [Kernel 4.16](https://github.com/frank-w/BPI-R2-4.14/tree/4.16-hdmi) in den meisten Fällen (1080p,1280×1024).

Diskussion im [Forum.](http://forum.banana-pi.org/t/hdmi-in-uboot-and-linux/4651)

Auflösung lässt sich in der BPI-BOOT/bananapi/bpi-r2/linux/uEnv.txt setzen:

bootopts=vmalloc=496M debug=7 initcall\_debug=0 video=1280x1024-32

diese Auflösung wird dann für die virtuelle Konsole und den [X-Server](#page-82-0) verwendet. Der x-server wird installiert, wenn z.B. lxde installiert wird

mehr infos zu dieser Einstellung: <https://nouveau.freedesktop.org/wiki/KernelModeSetting/>

um nur die Schrift auf der Konsole zu vergrößern kann man folgendes tun:

setfont Uni3-TerminusBold32x16.psf.gz

die Schriften liegen in /usr/share/consolefonts/

# **testing**

```
for p in /sys/class/drm/*/status; do con=${p%/status}; echo -n
"${con#*/card?-}: "; cat $p; done
HDMI-A-1: connected
```
cat /sys/class/graphics/fb0/modes U:1024x768p-0

Vielen Dank an Forum-User Alex R. aka "DeadMeat"

From: <http://fw-web.de/dokuwiki/>- **FW-Web - Wiki**

Permanent link: **<http://fw-web.de/dokuwiki/doku.php?id=bpi-r2:hdmi>**

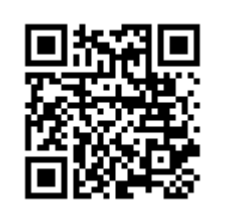
# <span id="page-36-0"></span>**Hardware-NAT**

- für LEDE verfügbar [forum](http://forum.banana-pi.org/t/bpi-r2-lede-source-code-for-hardware-nat/3940)
- scheint mit 4.14 funktionieren, Test:<https://github.com/frank-w/BPI-R2-4.14/tree/4.14-hnat> [forum](http://forum.banana-pi.org/t/bpi-r2-kernel-4-14-hnat/4486/43)
- keine Unterstützung durch 4.4.70 [forum](http://forum.banana-pi.org/t/bpi-r2-lede-source-code-for-hardware-nat/3940/15)

Die aktuelle Implementation arbeitet nur zwischen lan und wan (nicht wlan und anderen Schnittstellen)

NAT auf wan-Schnittstelle aufsetzen:

```
ipt=/sbin/iptables
if_wan=wan
${ipt} -t nat -F
${ipt} -t nat -A POSTROUTING -o ${if_wan} -j MASQUERADE
```
hnat-module laden:

modprobe mtkhnat

Funktionstests

```
#via debugfs (bei Funktion BIND-status)
cat /sys/kernel/debug/hnat/all_entry
#via interrupts (Zähler erhöht sich langsamer nach einer Weile (download))
cat /proc/interrupts | grep 'ethernet'
```
[original-Patch für 4.9 \(lede\)](https://github.com/garywangcn/bpi-r2_lede/commit/ef3ced07e505b40e04724f257dffea9c4d388fca#diff-c6d162794f4d9c3773b8a3ef2375785b)

From: <http://fw-web.de/dokuwiki/>- **FW-Web - Wiki**

Permanent link: **<http://fw-web.de/dokuwiki/doku.php?id=bpi-r2:hwnat>**

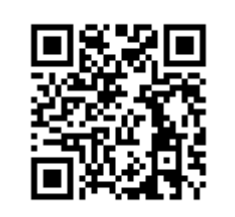

# <span id="page-37-0"></span>**Kernel**

# **Übersicht**

welchen Kernel nehmen?

Überblick der Kernel-features auf [github](https://github.com/frank-w/BPI-R2-4.14/blob/4.14-main/README.md)

## **offiziellen Kernel kompilieren**

#### 4.4.70 auf [GitHub](https://github.com/BPI-SINOVOIP/BPI-R2-bsp)

```
sudo apt-get install git make gcc-arm-linux-gnueabihf u-boot-tools
git clone https://github.com/BPI-SINOVOIP/BPI-R2-bsp.git bpi-r2
cd bpi-r2
./build.sh
```
siehe auch [Patch für build.sh](https://github.com/BPI-SINOVOIP/BPI-R2-bsp/issues/18)

- Option 4 für Einstellungen am Kernel,
- 1 um alles zu kompilieren,
- 3 um nur den Kernel zu kompilieren, Option 6 danach, um die kompilierten Daten in den SD-Ordner zu kopieren

wenn alles durchlaufen ist, ist der Kernel im Ordner SD/BPI-BOOT und die Module in SD/BPI-ROOT

der Kernel kann direkt auf die Boot-Partition geschrieben werden (Pfad beachten, vorher Backup!) die Module müssen als Root rüberkopiert werden

```
cp SD/BPI-BOOT/bananapi/bpi-r2/linux/uImage /media/$USER/BPI-
BOOT/bananapi/bpi-r2/linux/
sudo cp -r SD/BPI-ROOT/lib/modules/4.4.70-BPI-R2-Kernel /media/$USER/BPI-
ROOT/lib/modules/
```
### **meinen 4.4er Kernel kompilieren**

#### 4.4.x auf [GitHub](https://github.com/frank-w/BPI-R2-4.4)

```
sudo apt-get install git make gcc-arm-linux-gnueabihf u-boot-tools
git clone https://github.com/frank-w/BPI-R2-4.4.git bpi-r2
cd bpi-r2
./build.sh
```
Installation wie beim offiziellen Kernel

#### **kompilierter Kernel 4.4.x**

v1.2.1 (23. Nov 2017),incl. mt76x2/x3 WLAN-Treiber

Bootloader (u-boot):

<https://drive.google.com/file/d/11XQ4n6WYSj7gGPtMwug4SITtYn0GZxOb/view?usp=sharing>

<https://drive.google.com/drive/folders/1kkFyxeHoskszI7CpSsL6Wi6ROjDrBLOB?usp=sharing>

das 4.4-Archiv (Kernelversion-BPI-R2-Kernel\_boot+root.tgz) enthält 2 Ordner, deren Inhalt auf die SD/MMC mit dem selben Namen kopiert werden müssen.

- BPI-BOOT ⇒ boot-Partition, uImage=Kernel-file, backup first your existing uImage before overwriting it
- BPI-ROOT ⇒ partition mit dem Betriebssystem, hier liegen die Kernel-Module (/lib/modules/kernelname). Mit jedem neuen Kernel wird ein neuer Ordner angelegt, so dass ein Backup nicht unbedingt nötig ist, außer es ist die selbe Kernelversion.

### **eigenen (neueren) Kernel verwenden**

<http://forum.banana-pi.org/t/what-s-the-best-practice-to-build-own-kernel/3937>

Patches, die noch nicht im Mainline-Kernel sind: <https://patchwork.kernel.org/project/linux-mediatek/list/>

#### **mein github-repo verwenden**

<https://github.com/frank-w/BPI-R2-4.14.git>

#### **standard-kernel-Repo verwenden + patches**

defconfig von [GitHub](https://github.com/BPI-SINOVOIP/BPI-R2-bsp/blob/master/linux-mt/arch/arm/configs/mt7623n_evb_bpi_defconfig) nach arch/arm/configs/ kopieren

[defconfig von GitHub importiert und angepasst](http://fw-web.de/dokuwiki/lib/exe/fetch.php?media=bpi-r2:mt7623n_evb_bpi_defconfig.txt)

Dateindung .txt entfernen

```
 sudo apt-get install git make gcc-arm-linux-gnueabihf u-boot-tools
 git clone
```

```
https://git.kernel.org/pub/scm/linux/kernel/git/torvalds/linux.git bpi-r2
   cd bpi-r2
```

```
 export CROSS_COMPILE=arm-linux-gnueabihf-
 export ARCH=arm
export INSTALL MOD PATH=$(pwd)/mod/
 mkdir $INSTALL_MOD_PATH
```

```
 #git reset --hard v4.14-rc5
  cp pfad/zu/mt7623n_evb_bpi_defconfig arch/arm/configs/
  make mt7623n_evb_bpi_defconfig
  make
   ...
  #cat arch/arm/boot/zImage arch/arm/boot/dts/mt7623n-bananapi-bpi-r2.dtb
>zImage_dtb
   cat arch/arm/boot/zImage arch/arm/boot/dts/mt7623n-bananapi-bpi-r2.dtb >
arch/arm/boot/zImage-dtb
  #mkimage -A arm -O linux -C none -T kernel -a 0x80008000 -e 0x80008000 -d
zImage_dtb uImage
  mkimage -A arm -O linux -T kernel -C none -a 80008000 -e 80008000 -n
"Linux Kernel 4.14" -d arch/arm/boot/zImage-dtb ./uImage
   rm -r $INSTALL_MOD_PATH/lib
  make modules_install
  cp uImage /media/$USER/BPI-BOOT/bananapi/bpi-r2/linux/ #<< mountpunkt
anpassen
   sudo cp -r $INSTALL_MOD_PATH/lib /media/$USER/BPI-ROOT/ #<< mountpunkt
anpassen
```
[für Ramdisk-version:](http://fw-web.de/dokuwiki/lib/exe/fetch.php?media=bpi-r2:mt7623n_evb_ryderlee_defconfig.txt)

#### config from user RyderLee Ramdisk

#### pcie.patch

damit der PCIe-Slot (wenn CONFIG\_PCIEPORTBUS,CONFIG\_PCIEPORTBUS,CONFIG\_PCIEPORTBUS aktiviert)

> Script zum kompilieren/kopieren angepasste defconfig

da beim 4.4.70 mmc0=sd-karte und mmc1=emmc habe ich dieses auch beim 4.14er Kernel durchgeführt (sonst muss man u-boot und ggf. die Mount-Points im System permanent ändern)

[einfach in der arch/arm/boot/dts/mt7623n-bananapi-bpi-r2.dts und der arch/arm/boot/dts/mt7623.dtsi](http://fw-web.de/dokuwiki/lib/exe/fetch.php?media=bpi-r2:mmc-swap.diff) [den mmc1-Block über den mmc0-Block setzen](http://fw-web.de/dokuwiki/lib/exe/fetch.php?media=bpi-r2:mmc-swap.diff)

mmc-swap.diff

#### **wie build.sh verwenden**

- 1. cd in das Kernel-Verzeichnis
	- 1. git clone<https://git.kernel.org/pub/scm/linux/kernel/git/stable/linux-stable.git/>
	- 2. oder git pull/git fetch
- 2. letztes "tag" von 4.14: "git tag|grep 4.14" #evtl. aktuelle Änderung sichern: "git diff > file.diff" (auch aktuelle Revision merken)
- 3. "git reset –hard v4.14" #« tag ändern wenn neueres existiert (löscht alle Änderungen!) 1. alternativ git stash,git checkout tags/4.14.x,git stash apply
- 4. die

defconfig

[und Patch \(](http://fw-web.de/dokuwiki/lib/exe/fetch.php?media=bpi-r2:mmc_pcie.patch)

mmc\_pcie.patch

) in das Kernel-Verzeichnis kopieren (über "linux")

5. das

Script zum kompilieren/kopieren

in das Verzeichnis "linux" innerhalb des Kernel-Verzeichnisses kopieren.

6. dann in "linux" reingehen und folgendes ausführen

```
patch -p1 < ../mmc_pcie.patch
./build.sh importconfig #mt7623n_evb_fwu_defconfig (.txt entfernt) muss in
übergeordnetem Verzeichnis existieren
./build.sh config #starte menuconfig
./build.sh #starte make & Kopiervorgang
```
#### **kompilierter 4.14.x**

<https://drive.google.com/drive/folders/1EGN1TvqCpDHdOAS-mjRg9ipi0kahnOUV?usp=sharing>

das 4.14-Archiv (bpi-r2\_kernelversion\_gitbranch.tar.gz) enthält 2 Ordner, deren Inhalt auf die SD/MMC mit dem selben Namen kopiert werden müssen.

- BPI-BOOT ⇒ boot-Partition, uImage=Kernel-file, backup first your existing uImage before overwriting it
- BPI-ROOT ⇒ partition mit dem Betriebssystem, hier liegen die Kernel-Module (/lib/modules/kernelname). Mit jedem neuen Kernel wird ein neuer Ordner angelegt, so dass ein Backup nicht unbedingt nötig ist, außer es ist die selbe Kernelversion. Die Dateien in den anderen Ordnern sind großteils für den internen WLAN-Chip (wmt-tools, firmware, config) und müssen nicht jedesmal kopiert werden (ändern sich kaum bis gar nicht). Diese sind nur mit vorhanden für Personen, welche sich ein Image selbst bauen.

## **DTS ändern**

dts(i)-Definition aus neuerem Kernel (arch/arm/boot/dts/) in älteren einbauen

- [mt7623.dtsi](https://git.kernel.org/pub/scm/linux/kernel/git/torvalds/linux.git/tree/arch/arm/boot/dts/mt7623.dtsi)
- [mt7623n-bananapi-bpi-r2.dts](https://git.kernel.org/pub/scm/linux/kernel/git/torvalds/linux.git/tree/arch/arm/boot/dts/mt7623n-bananapi-bpi-r2.dts) ⇒ [mt7623n-bpi-r2.dts](https://github.com/BPI-SINOVOIP/BPI-R2-bsp/blob/master/linux-mt/arch/arm/boot/dts/mt7623n-bpi-r2.dts)

From: <http://fw-web.de/dokuwiki/>- **FW-Web - Wiki**

Permanent link: **<http://fw-web.de/dokuwiki/doku.php?id=bpi-r2:kernel>**

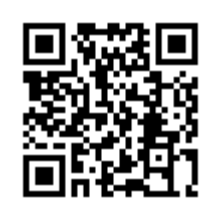

# <span id="page-42-0"></span>**LEDE (OpenWRT)**

- [Garys github](https://github.com/garywangcn/bpi-r2_lede/tree/bpi-r2-on-lede-v1)
- [Forum \(img\)](http://forum.banana-pi.org/t/bpi-r2-new-image-openwrt-lede-2017-09-08/3797/40)
- [Forum \(kompilieren\)](http://forum.banana-pi.org/t/bpi-r2-lede-openwrt-source-code/3878/42)

```
git clone https://github.com/garywangcn/bpi-r2_lede.git
cd bpi-r2_lede/
git checkout bpi-r2-on-lede-v1
make menuconfig
```
hier muss bei "Target System" der Eintrag "MediaTek Ralink ARM" ausgewählt werden und unter "Boot Loaders" der Eintrag "u-boot-bpi\_r2" mit einem ∗

kompilieren mit

make  $-11$  V=s

die img-Dateien liegen auf meinem [gdrive](https://drive.google.com/drive/folders/1oP7jy1KrrIOifvImo2nQ59wx3_9hHkgk?usp=sharing)

Aktuell unterstützt lede keine HDMI-Ausgabe (es kommt nur ein Lila Bildschirm)

### **SD**

dd if=mtk-bpi-r2-SD.img of=/dev/sdx

### **EMMC**

- 1. EMMC-image auf eine SD-karte mit einem lauffähigen System kopieren
- 2. System starten, vorher schauen, welches mmcblk das emmc ist: cat /proc/partitions (dort wo es eine boot0 gibt ist der emmc)
- 3. emmc-Abbild auf den EMMC-Benutzerblock kopieren: dd if=mtk-bpi-r2-EMMC.img of=/dev/mmcblkX
- 4. EMMC boot0 Block entsperren: echo 0 > /sys/block/mmcblkXboot0/force\_ro
- 5. Preloader auf EMMC boot0 block schreiben: dd if=mtk-bpi-r2-EMMC.img of=/dev/mmcblkXboot0 bs=1M count=1
- 6. Ändern der Partitions-Konfiguration des EMMC auf 48h: System-Neustart mit SD-Karte und in die [Uboot-Konsole](#page-58-0), Befehl "emmc pconf 48" ausführen
- 7. Ausschalten, SD-Karte entfernen und R2 wieder hochfahren.

### **Netzwerk-Konfiguration**

Am Anfang sind die LAN-Ports zusammen gebrückt mit IP-Adresse 192.168.1.1

Weitergehende Konfiguration siehe hier: <https://wiki.openwrt.org/doc/uci/network>

From: <http://fw-web.de/dokuwiki/>- **FW-Web - Wiki**

Permanent link: **<http://fw-web.de/dokuwiki/doku.php?id=bpi-r2:lede>**

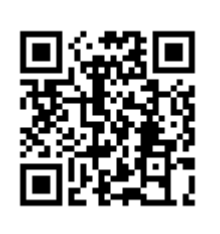

# <span id="page-44-0"></span>**Links**

### **eigene Repos**

- <https://github.com/frank-w/BPI-R2-4.4>
- <https://github.com/frank-w/BPI-R2-4.14>

## **offizielle Repos**

- <https://github.com/BPI-SINOVOIP/BPI-R2-bsp>
- <https://github.com/BPI-SINOVOIP/BPI-R2-bsp-4.14>
- [https://github.com/garywangcn/bpi-r2\\_lede](https://github.com/garywangcn/bpi-r2_lede)

## **andere Repos**

- <https://github.com/abbradar/mt6625l-wlan-gen2>(separated wifi-driver)
- <https://github.com/abbradar/openwrt/tree/bpi-upstream/target/linux/mediatek/patches-4.14> (patches)
- <https://github.com/d3adme4t/BPI-R2-4.14/tree/4.14-hdmi>
- <https://github.com/wtolkien/meta-mediatek> (uboot and other patches)

## **Mainline-Kernel**

- <https://www.kernel.org/>
- <https://git.kernel.org/pub/scm/linux/kernel/git/torvalds/linux.git>
- <https://git.kernel.org/pub/scm/linux/kernel/git/stable/linux-stable-rc.git/?h=linux-4.14.y>
- <https://patchwork.kernel.org/project/linux-mediatek/list/>

From: <http://fw-web.de/dokuwiki/>- **FW-Web - Wiki**

Permanent link: **<http://fw-web.de/dokuwiki/doku.php?id=bpi-r2:links>**

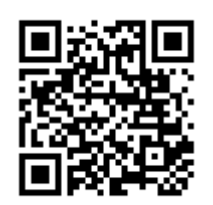

# **LXC**

 $\mathscr{D}$ Fix Me!

### **LXC-create**

lxc-create -n name -t debian -- -r stretch -a armhf

### **manuelle Installation**

```
distro=stretch
targetdir=$(pwd)/debian_stretch
#arch=amd64
arch=armhf
mkdir -p $targetdir
sudo debootstrap --include=lxc --arch=$arch --foreign $distro
$targetdir/rootfs
sudo chroot $targetdir/rootfs
```
### **Netzwerk**

/etc/network/interfaces (host)

```
auto lxcbr0
iface lxcbr0 inet static
         bridge_ports none
         bridge_fd 0
        bridge maxwait 0
         address 10.0.3.1
         netmask 255.255.255.0
# broadcast 10.0.3.255
```
[dnsmasq](#page-0-0) für DHCP-Server

### **Konfiguration**

/var/lib/lxc/containername/config

```
lxc. start. auto = 1
```

```
#lxc.start.delay = 0 (in seconds)lxc.start.delay = 5
```

```
#lxc.start.order = 0 (higher means earlier)#lxc.start.order = 0
lxc.network.type = veth
lxc.network.link = lxcbr0lxc.network.flags = up#optional bei fester IP-Adresse
lxc.network.ipv4 = 10.0.3.10/24lxc.network.jpg2px4.gateway = autolxc.mount.entry = /var/www /var/lib/lxc/stretch-web/rootfs/var/www/ none
bind 0 0
```
### **start/stop Container**

lxc-start -n name lxc-stop -n name

anzeigen des Status:

lxc-ls --fancy

### **in Container einsteigen**

lxc-console -n name

beenden mit Strg+A,q

### **Befehl im Container ausführen**

lxc-attach -n name -- /usr/local/sbin/script.sh

From: <http://fw-web.de/dokuwiki/>- **FW-Web - Wiki**

Permanent link: **<http://fw-web.de/dokuwiki/doku.php?id=bpi-r2:lxc>**

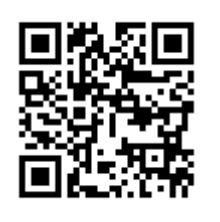

# **OpenVPN**

Installation und dann in der /etc/openvpn/server.conf folgendes hinzufügen/ändern:

port 1194 proto udp dev tun #user+group müssen ggf. vorher angelegt werden user openvpn group openvpn #Schlüssel ca /etc/openvpn/easy-rsa2/keys/ca.crt cert /etc/openvpn/easy-rsa2/keys/bpi-r2.crt key /etc/openvpn/easy-rsa2/keys/bpi-r2.key # Diese Datei geheim halten. dh /etc/openvpn/easy-rsa2/keys/dh2048.pem # Diffie-Hellman-Parameter persist-key persist-tun #tun-mtu ganz wichtig!! per default nimmt OpenVPN 1500, was u.a. bei Hotspots zu Problemen führt tun-mtu 1300 #if you want to access other networks push "route 192.168.0.0 255.255.255.0" #sämtlicher Verkehr durch den VPN-Tunnel push "redirect-gateway def1" #own DNS-Server push "dhcp-option DNS 192.168.0.10"

From: <http://fw-web.de/dokuwiki/>- **FW-Web - Wiki**

Permanent link: **<http://fw-web.de/dokuwiki/doku.php?id=bpi-r2:openvpn>**

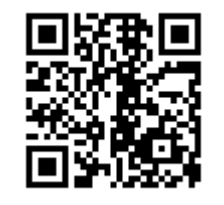

# <span id="page-48-0"></span>**Software**

### **erste Schritte**

Betriebssystem herunterladen: [Google Drive](https://drive.google.com/drive/folders/0B_YnvHgh2rwjTkdwNnE2VmFoNzg) oder [dev.banana-pi.org.cn](https://dev.banana-pi.org.cn/Image/BPI-R2/)

Image auf SD-Karte bringen (Linux):

```
dd if=pfad/zum/image.img of=/dev/sdx bs=1M
```
### **Debian**

erstes Booten (am besten mit [Debug-UART\)](#page-20-0)

**Login:** root **Passwort:** bananapi

#### **System aktualisieren & Uhrzeit einstellen**

```
apt-get update && apt-get upgrade
#hostname bpi-r2 # and
#sysctl kernel.hostname=bpi-r2 #does not work
echo "bpi-r2">/etc/hostname
dpkg-reconfigure tzdata
#echo "export PS1='[\A] \u@\h:\W# '">>~/.bashrc
```
Umgebungsvariablen (dauerhaft: echo "..."»~/.bashrc, " vom Befehl selbst mit \ maskieren)

```
#fix für nano probleme auf der debug-console
if [ "$(tty)" =~ "ttyS" ]; then export TERM=vt100;fi
#prompt mit Zeitstempel
export PS1='[\A] \ \U0\h:\W# '
#leichterer Zugriff auf die GPIO mit $GPIO
export GPIO=/sys/devices/platform/1000b000.pinctrl/mt_gpio
```
#### **Netzwerkeinstellungen**

#### [Netzwerkeinstellungen](#page-5-0)

#### **temporär**

#4.4.70: ifconfig eth0 192.168.0.10/24 route add default gw 192.168.0.5 echo "nameserver 192.168.0.5" > /etc/resolv.conf

#4.14: #ifconfig eth0 up ip link set eth0 up #ifconfig lan0 192.168.0.10/24 ip addr add 192.168.0.10/24 dev lan0 #ip -6 addr add 2001:0db8:0:xxxx::1/64 dev lan0 #ifconfig lan0 up ip link set lan0 up #route add default gw 192.168.0.5 ip route add 0.0.0.0/0 via 192.168.0.5 echo "nameserver 192.168.0.5" > /etc/resolv.conf

#### **dauerhaft (auch nach reboot)**

4.4.70:

nano /etc/network/interfaces

iface eth1 inet static

```
auto eth0
```
auto eth1

```
 iface eth0 inet static
 hwaddress ether 08:00:00:00:00:01
 address 192.168.0.10
 netmask 255.255.255.0
 gateway 192.168.0.5
```
4.14:

```
auto eth0
iface eth0 inet manual
   pre-up ip link set $IFACE up
   post-down ip link set $IFACE down
auto lan0
iface lan0 inet static
   hwaddress ether 08:00:00:00:00:00 # if you want to set MAC manually
   address 192.168.0.10
   netmask 255.255.255.0
   gateway 192.168.0.5
   pre-up ip link set $IFACE up
   post-down ip link set $IFACE down
auto lan1
iface lan1 inet static
```
 hwaddress ether 08:00:00:00:00:01 # if you want to set MAC manually address 192.168.1.10 netmask 255.255.255.0 pre-up ip link set \$IFACE up post-down ip link set \$IFACE down auto lan2 iface lan2 inet static hwaddress ether 08:00:00:00:00:02 # if you want to set MAC manually  $#...$ auto lan3 iface lan3 inet static hwaddress ether 08:00:00:00:00:03 # if you want to set MAC manually #... auto wan iface wan inet static hwaddress ether 09:00:00:00:00:01 # if you want to set MAC manually #...

unter debian 9 funktioniert hwaddress nicht mehr, hier lässt sich das setzen der MAC so erreichen:

iface lan0 inet static address 192.168.0.10 netmask 255.255.255.0 gateway 192.168.0.5 # pre-up ip link set \$IFACE up pre-up ip link set \$IFACE address 02:01:02:03:04:08 up post-down ip link set \$IFACE down

Möglichkeit via UDEV von [hier](http://forum.banana-pi.org/t/bpi-r2-ethernet-mac-address/4361/23)

\$ cat /etc/udev/rules.d/00-static-mac-address.rules ACTION=="add", SUBSYSTEM=="net", KERNELS=="1b100000.ethernet", RUN+="/sbin/ip link set dev %k address ae:fc:de:ad:be:ef"

#### **DHCP**

allow-hotplug lan3 iface lan3 inet dhcp

**Netzwerkbrücke (4.14)**

*PFix Me!* ungetestet <sup>(1)</sup>

apt-get install bridge-utils

brctl addbr br0 brctl addif br0 lan1 lan2 lan3 #bridging lan1-lan3 (lan0 separat lassen für vlan-tagging o.ä.)

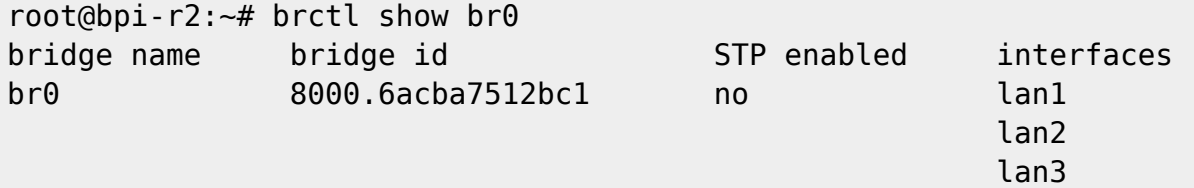

/etc/network/interfaces:

iface br0 inet static address 192.168.40.1 netmask 255.255.255.0 bridge\_ports lan1 lan2 bridge\_fd 5 bridge\_stp no

#### **vlan**

4.14:

/etc/network/interfaces:

```
auto lan3
iface lan3 inet manual
auto lan3.60
iface lan3.60 inet static
  address 192.168.60.10
   netmask 255.255.255.0
# gateway 192.168.0.5
   pre-up ip link set $IFACE address 02:01:02:03:04:03 up #setting mac does
not work currently
```
From: <http://fw-web.de/dokuwiki/>- **FW-Web - Wiki**

Permanent link: **<http://fw-web.de/dokuwiki/doku.php?id=bpi-r2:software>**

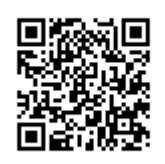

# **BananaPi R2**

- [Hardware](#page-33-0)
	- [Debug-UART](#page-20-0)
	- Anschalten (10 Sekunden Taster drücken)
	- zusätzliche Hardware:
		- Netzteil: 12V/2A empfohlen,Stecker Koax: 2,1 x 5,5 mm [Reichelt](https://www.reichelt.de/Festspannungsnetzteile/GS25E12-P1J/3/index.html?ACTION=3&ARTICLE=161621)
		- microSD-Karte (>=8GB): Sandisk Ultra microSDXC 32GB, Samsung microSDHC 8GB
		- WLAN-Antennen: 5dBi mit rp-SMA auf IPEX/u-FL Kabel
		- PCIe Wlan-Karte: [Forum](http://forum.banana-pi.org/t/ac-wlan-pcie-card/) ⇒ [MT76](#page-76-0)
	- [emmc](#page-54-0): [Forum](http://forum.banana-pi.org/t/bpi-r2-new-image-openwrt-lede-2017-09-08/3797/10)
- [Software](#page-48-0)
	- Betriebssystem-Abbilder:
		- offiziell[:GoogleDrive](https://drive.google.com/drive/folders/0B_YnvHgh2rwjTkdwNnE2VmFoNzg) [dev.banana-pi.org.cn](https://dev.banana-pi.org.cn/Image/BPI-R2/)
		- meine (Debian/Ubuntu): [GoogleDrive](https://drive.google.com/open?id=1oP7jy1KrrIOifvImo2nQ59wx3_9hHkgk)
		- [Debian](#page-15-0) / [Ubuntu](#page-69-0)
		- [LEDE / OpenWRT](#page-42-0)
		- Ubuntu [forum](http://forum.banana-pi.org/t/bpi-r2-new-image-ubuntu-16-04-mate-desktop-bpi-r2-sd-emmc-v1-2-0-img-zip-2017-09-04/3783/1)
		- CentOS [Forum](http://forum.banana-pi.org/t/centos-nethserver/4053) [bootstrap](https://forum.odroid.com/viewtopic.php?f=138&t=29273)
	- [Kernel](#page-37-0)/[Uboot](#page-58-0) (debian):
		- 4.4.70 auf [GitHub](https://github.com/BPI-SINOVOIP/BPI-R2-bsp)
		- 4.14/4.16 auf [meinem GitHub](https://github.com/frank-w/BPI-R2-4.14)
		- [offizieller 4.14](https://github.com/BPI-SINOVOIP/BPI-R2-bsp-4.14)
		- **Kompilierte Kernel auf meinem [GDrive](https://drive.google.com/drive/folders/15Y5Y3NAOwg_IMmN3k6hdb7pAQj9oTVTl?usp=sharing)**
	- [Netzwerkeinstellungen](#page-5-0)
	- [GPIO](#page-23-0)
	- [WLAN](#page-74-0) / [Bluetooth](#page-12-0)
	- [HW-NAT](#page-36-0)
	- [VLAN-Support](#page-73-0)
	- [CryptoDev](#page-14-0)
	- $\circ$  [HDMI](#page-35-0)
- Hilfe / Dokumentation:
	- Gitbook: [BPI-R2 GitBook](https://bananapi.gitbooks.io/banana-pi-bpi-r2-open-source-smart-router/content/)
	- o Schaltungs-Schema: [GoogleDrive](https://drive.google.com/file/d/0B4PAo2nW2KfnbVZzeDJERGd2SDg/view?usp=sharing)
	- Datenblatt [GoogleDrive](https://drive.google.com/file/d/0B_YnvHgh2rwjR3pwSzNrS1Nqdjg/view)
	- Forum [EN](http://forum.banana-pi.org/c/Banana-Pi-BPI-R2) [DE](https://forum-bpi.de/)
- [Links](#page-44-0)

### **bekannte Probleme**

- on-board-WLAN aktuell beta [\(AP-Modus funktioniert soweit bis 5.0](http://forum.banana-pi.org/t/2-4ghz-and-5-6ghz-wifi-working-fine/3844) )
- Bluetooth funktioniert soweit (4.14,4.19) als beta
- BPi-R2 schaltet nach shutdown nicht ab: [GitHub](https://github.com/BPI-SINOVOIP/BPI-R2-bsp/issues/16),funktioniert mit 4.14,4.19 und 5.0
- Switch 7530 Porttrennung/vlan wird nicht unterstützt von 4.4.x [GitHub](https://github.com/BPI-SINOVOIP/BPI-R2-bsp/issues/6) [Forum,](http://forum.banana-pi.org/t/r2-ubuntu-link-detected/4191/13) in 4.14+ Porttrennung/vlan funktionsfähig
- 2.GMAC funktioniert in  $4.14 + 4.19$

From: <http://fw-web.de/dokuwiki/>- **FW-Web - Wiki**

Permanent link: **<http://fw-web.de/dokuwiki/doku.php?id=bpi-r2:start>**

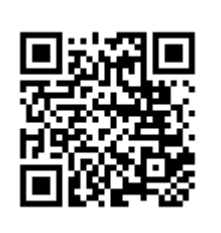

# <span id="page-54-0"></span>**Speicher**

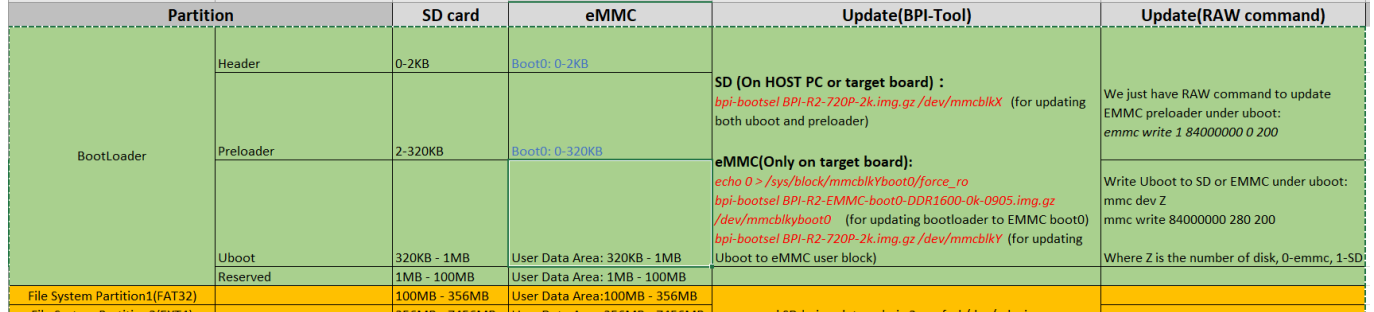

Quelle: <http://forum.banana-pi.org/t/how-to-update-uboot-without-bpi-update/4023/2>

es sieht so aus, als wenn /dev/mmcblk1, /dev/mmcblk1boot0 und /dev/mmcblk1boot1 unabhängige Geräte sind (bootx nicht Partitionen in /dev/mmcblk1)

### **SD**

sdcard-bootsektor reverse-engineering <http://forum.banana-pi.org/t/boot-fails-with-self-build-u-boot/5460/20>

<http://forum.banana-pi.org/t/how-to-build-an-ubuntu-debian-sd-image-from-scratch/6805/8>

#### [SD-Headers](https://github.com/BPI-SINOVOIP/BPI-R2-bsp/tree/master/mt-pack/mtk/bpi-r2/bin)

• SDMMC\_BOOT-Signatur + Adresse des 2. Headers (0x00000200) - erste 440 byte (vor Partitionstabelle):

gunzip -c BPI-R2-HEAD440-0k.img.gz | dd of=/dev/loop8 bs=1024 seek=0

BRLYT-Signatur + Preloader-Adresse (0x00000800):

gunzip -c BPI-R2-HEAD1-512b.img.gz | dd of=/dev/loop8 bs=512 seek=1

### **MMC-Utils**

über die [mmc-utils](https://www.kernel.org/doc/Documentation/mmc/mmc-tools.txt) kann man aus einem laufenden System testen, ob die EMMC-Partitionierung stimmt (sollte 0x48 sein siehe partition-konfiguration des emmc aendern).

```
./mmc extcsd read /dev/mmcblk1
....
Boot configuration bytes [PARTITION_CONFIG: 0x48]
....
```
ich habe die mmc-utils auch in [mein Kernel-Repo übernommen](https://github.com/frank-w/BPI-R2-4.14/commit/b01360c4e063693c8df750561761edebe9bf5db8) (mit angepasstem Makefile für Cross-Compile)

laut einem Forum-Nutzer (siehe [hier\)](http://forum.banana-pi.org/t/bpi-r2-new-image-ubuntu-16-04-v1-2-1-bt-and-wifi-ap-mode-are-working-fine-2017-11-27/4291/60) lässt sich die partition config mit den mmc-utils auch schreiben

./mmc bootpart enable 1 1 /dev/mmcblk1

```
[18:02] root@bpi-r2:~# ./mmc extcsd read /dev/mmcblk1 | grep
PARTITION_CONFIG
Boot configuration bytes [PARTITION_CONFIG: 0x00]
[18:02] root@bpi-r2:~# ./mmc bootpart enable 1 1 /dev/mmcblk1
[18:03] root@bpi-r2:~# ./mmc extcsd read /dev/mmcblk1 | grep
PARTITION_CONFIG
Boot configuration bytes [PARTITION_CONFIG: 0x48]
```
### **Betriebssystem auf EMMC installieren**

[http://forum.banana-pi.org/t/bpi-r2-new-image-ubuntu-16-04-v1-2-1-bt-and-wifi-ap-mode-are-working](http://forum.banana-pi.org/t/bpi-r2-new-image-ubuntu-16-04-v1-2-1-bt-and-wifi-ap-mode-are-working-fine-2017-11-27/4291)[fine-2017-11-27/4291](http://forum.banana-pi.org/t/bpi-r2-new-image-ubuntu-16-04-v1-2-1-bt-and-wifi-ap-mode-are-working-fine-2017-11-27/4291)

- 1. partition-konfiguration des emmc aendern
- 2. Schreibmodus für /dev/mmcblk1boot0 aktivieren:

echo 0 > /sys/block/mmcblk1boot0/force\_ro

- 3. Preloader von [hier](https://github.com/BPI-SINOVOIP/BPI-files/blob/master/SD/100MB/BPI-R2-EMMC-boot0-DDR1600-0k-0905.img.gz) auf das boot-device schreiben:
	- gunzip -c BPI-R2-EMMC-boot0-DDR1600-0k-0905.img.gz | sudo dd of=/dev/mmcblk1boot0 bs=1024 seek=0
	- mit [bpi-tools:](https://github.com/BPI-SINOVOIP/bpi-tools/)

```
bpi-bootsel BPI-R2-EMMC-boot0-DDR1600-0k-0905.img.gz
/dev/mmcblk1boot0
```
- 4. kopieren des OS-Abbildes auf EMMC (device=/dev/mmcblk1):
	- unzip -p <XXX.img.zip> | pv | dd of=<device> bs=10M status=noxfer
	- o Alternative (mit [bpi-tools](https://github.com/BPI-SINOVOIP/bpi-tools/)):

bpi-copy <XXX.img.zip> <device>

5. Ausschalten, SD entfernen und neu hochfahren

wenn sd-Karten-Abbild nicht auf emmc passt: [Abbild verkleinern](https://softwarebakery.com/shrinking-images-on-linux)

### <span id="page-55-0"></span>**manuelles kopieren des Betriebssystems**

für ein neues SD-Card-Image wird der Bootblock eines vorhandenen Images benötigt erste 2k ohne preloader/uboot

erstes MB mit preloader/uboot

gunzip bpi-r2-sd-boot\*.img.gz dd if=bpi-r2-sd-boot1m.img of=/dev/sdx #ggf. partitonstabelle neu einlesen: sfdisk -R /dev/sdx #alternativ aus Paket parted partprobe /dev/sdx

uboot installieren:

dd if=BPI-R2-720P-2k.img of=/dev/mmcblk1 bs=1k seek=2 count=1022

Partitionstabelle auf der SD exportieren

parttable.dat

und auf emmc einspielen:

root@bpi-r2:~# sfdisk -d /dev/mmcblk0 > parttable.dat root@bpi-r2:~# sfdisk /dev/mmcblk1 < parttable.dat

- ggf. checken/vergrößern
- Dateisysteme anlegen (mkfs) für p1=vfat (apt-get install dosfstools) und p2=ext4

mkfs -t vfat /dev/mmcblk1p1 mkfs -t ext4 /dev/mmcblk1p2

• im bestehenden System mount-Punkte anlegen/konfigurieren

```
mkdir -p /mnt/emmc/boot
mkdir -p /mnt/emmc/root
nano /etc/fstab
# <file system> <dir> <type> <options>
<dump> <pass>
/dev/mmcblk0p2 / ext4 errors=remount-ro
0 1
/dev/mmcblk0p1 /boot vfat defaults
0 0
/dev/mmcblk1p2 /mnt/emmc/root ext4 errors=remount-
ro,noauto 0 1
/dev/mmcblk1p1 /mnt/emmc/boot vfat defaults,noauto
0 0
```
mounten:

mount /mnt/emmc/root mount /mnt/emmc/boot

rootfs entpacken/rüberkopieren

```
rsync -aAXv --
exclude={"/dev/*","/proc/*","/sys/*","/tmp/*","/run/*","/mnt/*","/media
/*","/lost+found","/boot/*"} / /mnt/emmc/root/
```
• kernel (p1) und Module (p2) rüberkopieren

```
mkdir -p /mnt/emmc/boot/bananapi/bpi-r2/linux
cp /boot/bananapi/bpi-r2/linux/uImage /mnt/emmc/boot/bananapi/bpi-
r2/linux
mkdir -p /mnt/emmc/root/lib/modules/
cp -r /lib/modules/$(uname -r) /mnt/emmc/root/lib/modules/
```
uboot auf die richtige Partition konfigurieren

```
sed 's/mmcblk0/mmcblk1/' /boot/bananapi/bpi-r2/linux/uEnv.txt >
/mnt/emmc/boot/bananapi/bpi-r2/linux/uEnv.txt
```
From: <http://fw-web.de/dokuwiki/>- **FW-Web - Wiki**

Permanent link: **<http://fw-web.de/dokuwiki/doku.php?id=bpi-r2:storage>**

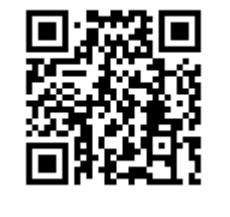

<span id="page-58-0"></span>**UBoot**

erreichbar über [debug-uart](#page-20-0)

 \*\*\* U-Boot Boot Menu \*\*\* 1. System Load Linux to SDRAM via TFTP. 2. System Load Linux Kernel then write to Flash via TFTP. 3. Boot Linux from SD. 4. System Load Boot Loader then write to Flash via TFTP. 5. System Load Linux Kernel then write to Flash via Serial. 6. System Load Boot Loader then write to Flash via Serial. 7. Boot system code via Flash. U-Boot console <<<<<<<< Press UP/DOWN to move, ENTER to select

### **Uboot erneuern**

Der emmc-Befehl ist erst seit dem 29.September 2017 im uboot (Version: "U-Boot 2014.04-rc1 (Oct 16 2017 - 19:33:23)")

U-Boot von [GitHub](https://github.com/BPI-SINOVOIP/BPI-R2-bsp) kompilieren

**sudo dd** if=/dev/sdx of=bpi-r2-first10M.img bs=1M count=10 *#Backup der ersten 10MB*

SD/100MB\$ **gunzip** BPI-R2-720P-2k.img.gz SD/100MB\$ **sudo dd** if=BPI-R2-720P-2k.img of=/dev/sdx bs=1k seek=2 count=1022 *#unzipped img!*

**sudo dd** of=/dev/sdx if=bpi-r2-first10M.img bs=1M count=10 *#die ersten 10MB wiederherstellen (bei Fehler)*

alternativ nur uboot (nach option 2 in build.sh, backup nicht vergessen):

sudo dd of=/dev/sdb if=u-boot-mt/u-boot.bin bs=1k seek=320

[vorcompiliertes uboot-image kann auf meinem](http://fw-web.de/dokuwiki/lib/exe/fetch.php?media=bpi-r2:u-boot_default.bin.gz) [gDrive](https://drive.google.com/drive/folders/15Y5Y3NAOwg_IMmN3k6hdb7pAQj9oTVTl) herunter geladen werden. oder die bin-Datei

hier

Quelle für Position des BPI-R2-720p-Images:

[https://github.com/BPI-SINOVOIP/bpi-tools/blob/beb36af51a4b455a2a09ec9348a6efca1fe390cc/bpi-bo](https://github.com/BPI-SINOVOIP/bpi-tools/blob/beb36af51a4b455a2a09ec9348a6efca1fe390cc/bpi-bootsel#L245) [otsel#L245](https://github.com/BPI-SINOVOIP/bpi-tools/blob/beb36af51a4b455a2a09ec9348a6efca1fe390cc/bpi-bootsel#L245)

Zusammensetzung des Images:

[https://github.com/BPI-SINOVOIP/BPI-R2-bsp/blob/d94f55022a9192cb181d380b1a6699949a36f30c/scr](https://github.com/BPI-SINOVOIP/BPI-R2-bsp/blob/d94f55022a9192cb181d380b1a6699949a36f30c/scripts/bootloader.sh#L19) [ipts/bootloader.sh#L19](https://github.com/BPI-SINOVOIP/BPI-R2-bsp/blob/d94f55022a9192cb181d380b1a6699949a36f30c/scripts/bootloader.sh#L19)

```
TMP_FILE=${U}/${BOARD}.tmp
IMG_FILE=${U}/${BOARD}-2k.img
PRELOADER=$TOPDIR/mt-
pack/mtk/${TARGET_PRODUCT}/bin/preloader_iotg7623Np1_emmc.bin
UBOOT=$TOPDIR/u-boot-mt/u-boot.bin
```

```
(sudo dd if=$PRELOADER of=${LOOP_DEV} bs=1k seek=2) >/dev/null 2>&1
(sudo dd if=$UBOOT of=${LOOP_DEV} bs=1k seek=320) >/dev/null 2>&1
(dd if=${TMP_FILE} of=${IMG_FILE} bs=1k skip=2 count=1022 status=noxfer)
>/dev/null 2>&1
```
es wird also die compilierte uboot.bin (u-boot-mt/u-boot.bin) verwendet und diese liegt auf der SD-Karte an position 0x50000 (320k), der Preloader (mt-pack/mtk/bpir2/bin/preloader\_iotg7623Np1\_emmc.bin) liegt an position 0x800 (2k) der SD-Karte

### **uboot 2018-11**

Mediatek hat patches für den BPI-R2 geposted…diese habe ich einem uboot-fork angewendet und eingerichtet (build.sh, config, default-Environment, …): <https://github.com/frank-w/u-boot>

Kernel von der SD-Karte lassen sich bereits starten (emmc sollte auch funktionieren), mittlerweile gibt es auch einen Ethernet-Treiber

falls nicht das default environment geladen wurde (buildargs):

```
env default -a
printenv
#saveenv
```
### **Liste der Befehle**

zurück zum Menü mit dem Befehl "bootmenu"

```
BPI-IoT> help
```

```
? - alias for 'help'
backup message- print backup message.
base - print or set address offset
bdinfo - print Board Info structure
boot - boot default, i.e., run 'bootcmd'
bootd - boot default, i.e., run 'bootcmd'
bootm - boot application image from memory
bootmenu- ANSI terminal bootmenu
bootp - boot image via network using BOOTP/TFTP protocol
cmp - memory compare
coninfo - print console devices and information
cp - memory copy
```
crc32 - checksum calculation echo - echo args to console editenv - edit environment variable emmc - eMMC sub system env - environment handling commands esw read- esw read - Dump external switch/GMAC status !! exit - exit script false - do nothing, unsuccessfully fatinfo - print information about filesystem fatload - load binary file from a dos filesystem fatls - list files in a directory (default /) go - start application at address 'addr' help - print command description/usage image blks- read image size from img size or image header if no specifying img\_. image check- check if image in load addr is normal. iminfo - print header information for application image imxtract- extract a part of a multi-image itest - return true/false on integer compare loadb - load binary file over serial line (kermit mode) loads - load S-Record file over serial line loadx - load binary file over serial line (xmodem mode) loady - load binary file over serial line (ymodem mode) loop - infinite loop on address range md - memory display mdio - mdio - Ralink PHY register R/W command !! mm - memory modify (auto-incrementing address) mmc - MMC sub-system mmc2 - MMC sub system mmcinfo - display MMC info mtk image blks- read image size from image header (MTK format) located at load\_. mw - memory write (fill) nm - memory modify (constant address) nor - nor - nor flash command ping - send ICMP ECHO REQUEST to network host printenv- print environment variables reco message- print recovery message. reg - reg - Ralink PHY register R/W command !! reset - Perform RESET of the CPU run - run commands in an environment variable saveenv - save environment variables to persistent storage serious image check- seriously check if image in load addr is normal. setenv - set environment variables showvar - print local hushshell variables sleep - delay execution for some time snor - snor - spi-nor flash command

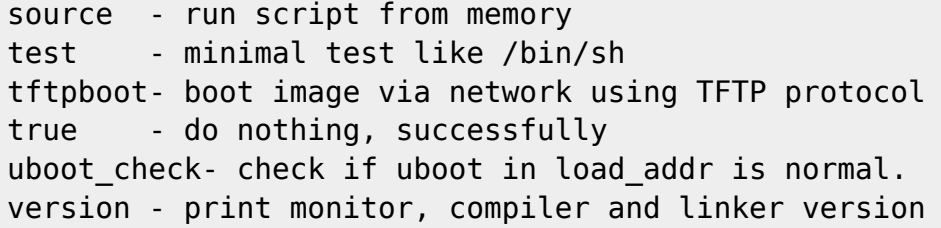

### <span id="page-61-0"></span>**Partition-Konfiguration des EMMC ändern**

BPI-IoT> emmc --help emmc - eMMC sub system Usage: emmc read part addr blk# cnt emmc write part addr blk# cnt emmc ecsd - Dump ext csd emmc pconf val - Set Part Config val BPI-IoT> emmc ecsd

emmc ecsd

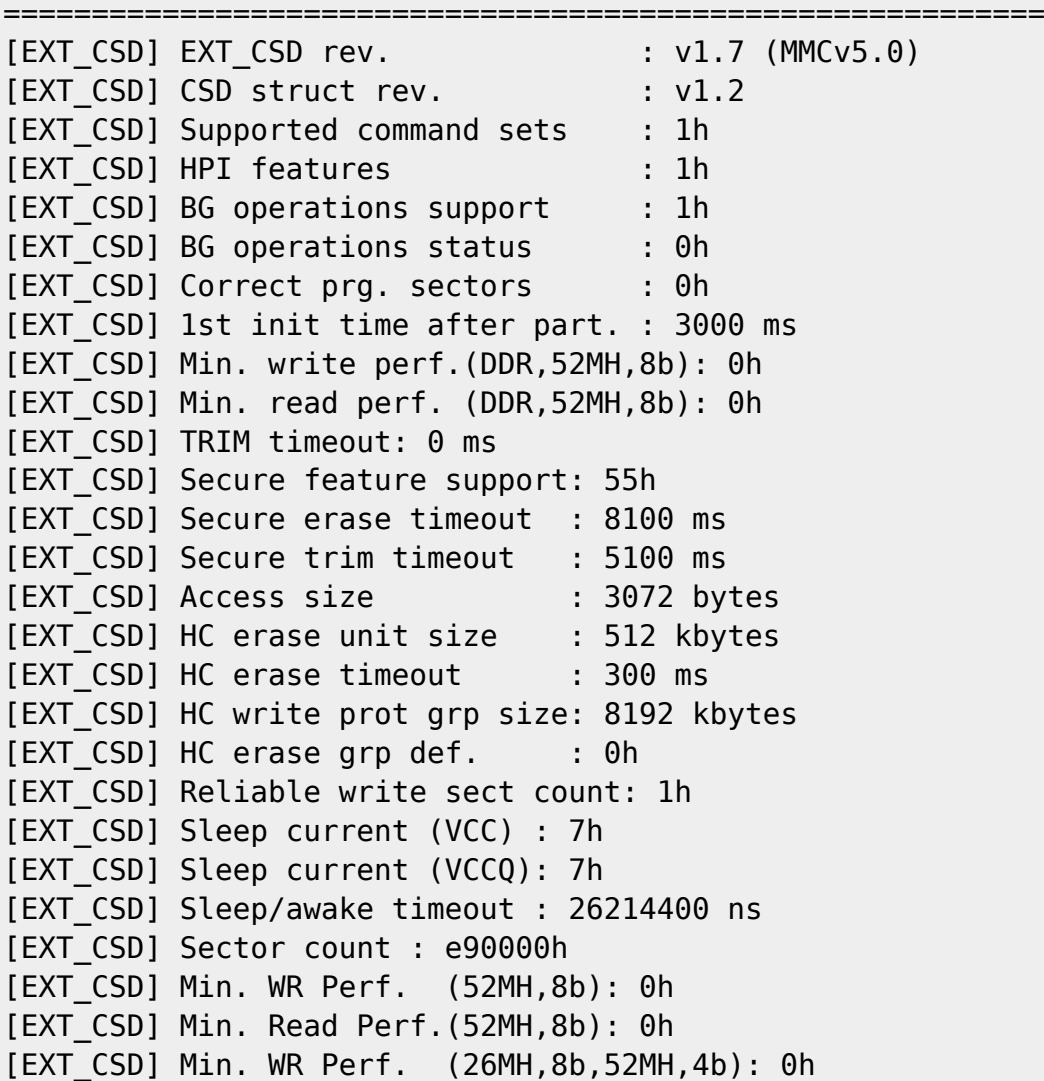

[EXT\_CSD] Min. Read Perf.(26MH,8b,52MH,4b): 0h [EXT\_CSD] Min. WR Perf. (26MH,4b): 0h [EXT\_CSD] Min. Read Perf.(26MH,4b): 0h [EXT\_CSD] Power class: 0 [EXT\_CSD] Power class(DDR,52MH,3.6V): 0h [EXT\_CSD] Power class(DDR,52MH,1.9V): 0h [EXT CSD] Power class(26MH,3.6V) : 0h [EXT CSD] Power class(52MH,3.6V) : 0h [EXT CSD] Power class(26MH,1.9V) : 0h [EXT CSD] Power class(52MH,1.9V) : 0h [EXT CSD] Part. switch timing : 1h [EXT\_CSD] Out-of-INTR busy timing: 5h [EXT\_CSD] Card type : 57h [EXT CSD] Command set : 0h [EXT\_CSD] Command set rev.: 0h [EXT\_CSD] HS timing : 0h [EXT CSD] Bus width : 0h [EXT\_CSD] Erase memory content : 0h [EXT\_CSD] Partition config : 0h <<<<<<<<<<<<<<<<<<<<<<<<<<< falsche Partitionskonfiguration [EXT CSD] Boot partition size : 4096 kbytes [EXT\_CSD] Boot information : 7h [EXT\_CSD] Boot config protection: 0h [EXT CSD] Boot bus width : 0h [EXT\_CSD] Boot area write prot : 0h [EXT CSD] User area write prot : 0h [EXT\_CSD] FW configuration : 0h [EXT\_CSD] RPMB size : 512 kbytes [EXT\_CSD] Write rel. setting : 1fh [EXT CSD] Write rel. parameter: 4h [EXT CSD] Start background ops : 0h [EXT\_CSD] Enable background ops: 0h [EXT\_CSD] H/W reset function : 0h [EXT\_CSD] HPI management : 0h [EXT CSD] Max. enhanced area size : 136h (2539520 kbytes) [EXT CSD] Part. support : 7h [EXT\_CSD] Part. attribute: 0h [EXT\_CSD] Part. setting : 0h [EXT CSD] General purpose 1 size : 0h (0 kbytes) [EXT\_CSD] General purpose 2 size : 0h (0 kbytes) [EXT\_CSD] General purpose 3 size : 0h (0 kbytes) [EXT\_CSD] General purpose 4 size : 0h (0 kbytes) [EXT\_CSD] Enh. user area size : 0h (0 kbytes) [EXT\_CSD] Enh. user area start: 0h [EXT CSD] Bad block mgmt mode: 0h

===========================================================

 BPI-IoT> emmc pconf 0x48 <<<<<<<<<<<<<<<<<<<<<<<<<<<<<<<<<<<<<<< partition config ändern

#### verifizieren

===========================================================

emmc ecsd (nachher)

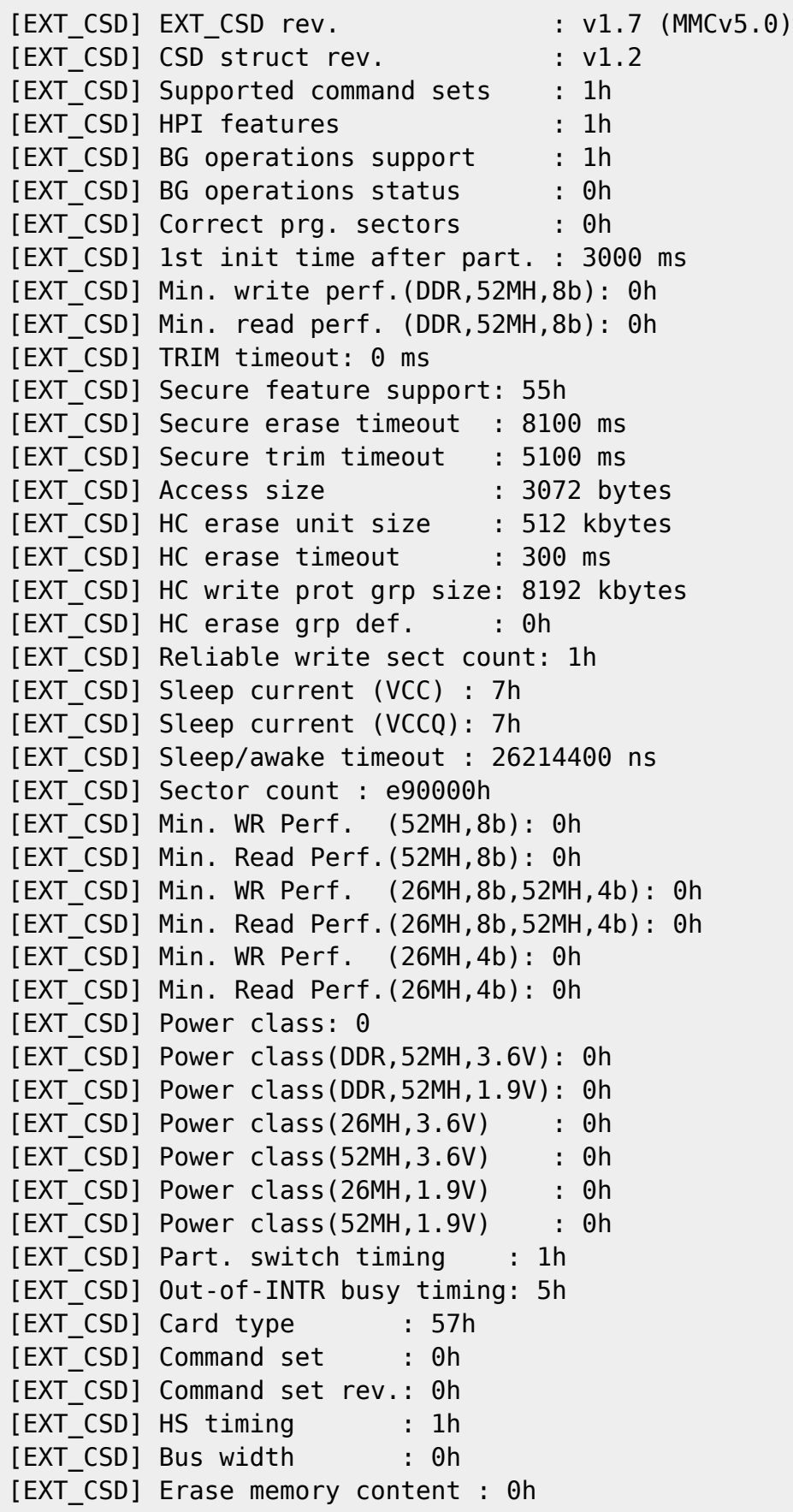

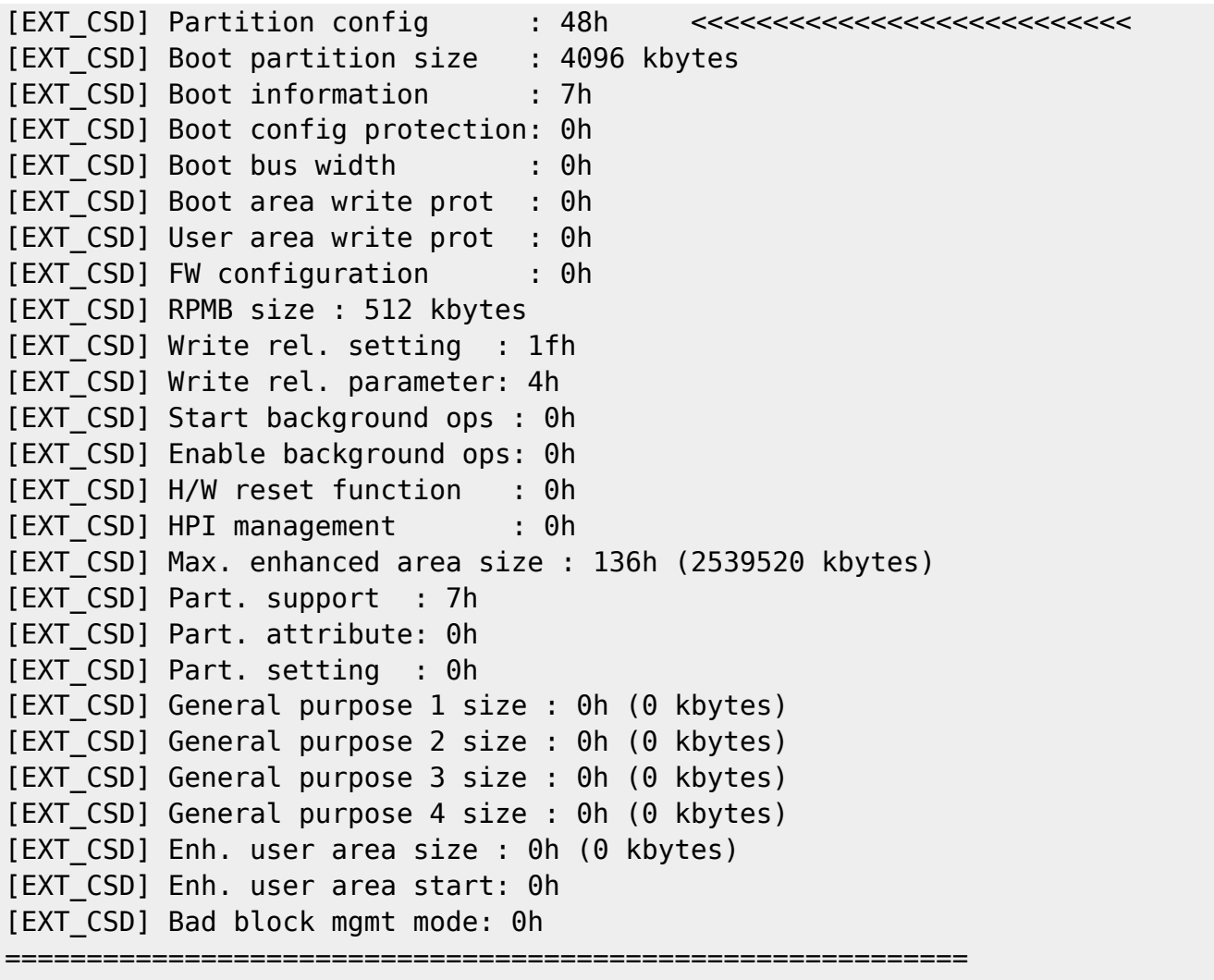

in neueren uboot-Versionen (2018):

<http://forum.banana-pi.org/t/add-latest-u-boot-support-for-bpi-r2-bpi-r64-not-yet/6938/26>

mmc partconf 0 1 1 0

### **System von Console starten**

BPI-IoT> printenv ... boot10=mmc init; run boot\_normal; bootm ... bootmenu\_2=3. Boot Linux from SD.=run boot10 ...

run boot10

## **Kernel angeben**

in der BPI-BOOT/bananapi/bpi-r2/linux/uEnv.txt den parameter kernel anpassen:

#kernel=uImage #kernel=uImage\_4.14.33 kernel=uImage\_4.9.92

dies hat den Vorteil, dass man einen neuen Kernel testen kann und notfalls auf den alten leicht wieder zurück kann (wenn diese 2 verschiedene Namen haben). Für Multiboot muss der uboot-code angepasst werden, da die uEnv.txt erst mit dem Menüpunkt "Boot Linux from SD" geladen wird…vorher sieht man seine eigenen Variablen nicht.

## **uEnv.txt laden**

Standardmäßig wird die uEnv.txt erst geladen wenn der Menüpunkt "Boot from SD" ausgewählt wurde.

```
#Boot from emmc\sqcapenter to uboot-console<sub>[]</sub>
execute "mmc init 0"
execute "setenv partition 0:1"
execute "run loadbootenv"
execute "env import -t ${scriptaddr} ${filesize} "
#Boot from SD:
enter to uboot-console\sqcapexecute "mmc init 1"
execute "setenv partition 1:1"
execute "run loadbootenv"
execute "env import -t ${scriptaddr} ${filesize} "
```
Quelle: <http://forum.banana-pi.org/t/how-to-extend-the-uboot-menu/5415/7>

da loadbootenv eine Variable ist, die nur im offiziellen bpi-r2-uboot definiert ist und u.a. im U-Boot-Upstream-repo nicht existiert müssen folgende Variablen definiert werden um die uEnv.txt + kernel zu laden

```
setenv scriptaddr 0x83000000
setenv bpi bananapi
setenv board bpi-r2
setenv service linux
setenv device mmc
setenv partition 1:1
setenv bootenv uEnv.txt
setenv loadbootenv fatload ${device} ${partition} ${scriptaddr}
${bpi}/${board}/${service}/${bootenv}
setenv importenv env import -t ${scriptaddr} ${filesize}
```
run loadbootenv run importenv

printenv

```
setenv newboot "fatload ${device} ${partition} ${loadaddr}
${bpi}/${board}/${service}/${kernel}; bootm"
run newboot
```
#check for boot-device (emmc/sd) setenv checksd fatinfo \${device} 1:1 setenv selectmmc "if run checksd; then echo Boot from SD ; setenv partition 1:1;else echo Boot from eMMC; setenv partition 0:1 ; fi;"

run selectmmc

### **nützliche Befehle**

#### **MMC**

```
U-Boot> mmc list
mmc@11230000: 0 (eMMC)
mmc@11240000: 1 (SD)
#set mmc-device (1=sd,0=emmc)
U-Boot> mmc dev 1
#read current device
U-Boot> mmc dev
switch to partitions #0, OK
mmc1 is current device
U-Boot> mmcinfo
Device: mmc@11240000
Manufacturer ID: 1b
OEM: 534d
Name: 00000
Bus Speed: 50000000
Mode : SD High Speed (50MHz)
Rd Block Len: 512
SD version 2.0
High Capacity: Yes
Capacity: 7.6 GiB
Bus Width: 4-bit
Erase Group Size: 512 Bytes
sd-card (1) has 4-bit bus width, emmc (0) has 8-bit bus width
```
#partitionconfig #mmc partconf dev [boot ack boot partition partition access] # - Show or change the bits of the PARTITION CONFIG field of the specified device #example for mode 0x48 (needed for emmc-boot on bpi-r2) U-Boot> mmc partconf 0 EXT CSD[179], PARTITION CONFIG: BOOT ACK: 0x1 BOOT PARTITION ENABLE: 0x1 PARTITION ACCESS: 0x0

#setzen mit U-Boot> mmc partconf 0 1 1 0

#### **environment löschen/neu schreiben**

#zur Sicherheit kann man sich das geschriebene env anschauen: BPI-R2> mmc read \${scriptaddr} 800 10 MMC read: dev  $\#$  1, block  $\#$  2048, count 16 ... 16 blocks read: OK BPI-R2> strings \${scriptaddr} p��saskkernel=askenv kernelinput "enter uImage-name:"; ... #die ersten 4 bytes sind die CRC-Prüfsumme, danach geht das env los... #environment löschen (ab block #800h=1MB/512b 16 Blöcke á 512b=8k => 10h) BPI-R2> mmc erase 800 10 #default-environment laden BPI-R2> env default -a; #environment neu schreiben BPI-R2> saveenv Saving Environment to MMC... Boot From SD(id:1) Writing to MMC(1)... OK

mehr zu den mmc-Kommandos [hier](http://www.denx.de/wiki/view/DULG/UBootCmdGroupMMC)

#### **Verzeichnisauflistung**

```
ls mmc 1:1 bananapi/bpi-r2/linux
#mit den Variablen aus meiner U-boot-Umgebung:
ls ${device} ${partition} ${bpi}/${board}/${service}
```
#### **kernelabfrage**

```
lskernel=ls ${device} ${partition} ${bpi}/${board}/${service};
askkernel=askenv kernelinput "enter uImage-name:";
boot0=run lskernel;run askkernel;if printenv kernelinput ;then setenv kernel
${kernelinput}; run newboot; fi
bootmenu 0=1. Enter kernel-name to boot from SD/EMMC.=run boot0
```
#### **prüfen, ob datei existiert**

checkenv=test -e \${device} \${partition} \${bpi}/\${board}/\${service}/\${bootenv} #will be evaluated to check if bananapi/bpi-r2/linux/uEnv.txt (device=mmc, partition=1:1 for sdcard) if run checkenv; then ...; else echo file not found; fi;

### **Links**

#### [Patchwork](https://patchwork.ozlabs.org/project/uboot/list/) [Archiv](https://lists.denx.de/pipermail/u-boot/)

[git](http://git.denx.de/?p=u-boot.git)

From: <http://fw-web.de/dokuwiki/>- **FW-Web - Wiki**

Permanent link: **<http://fw-web.de/dokuwiki/doku.php?id=bpi-r2:uboot>**

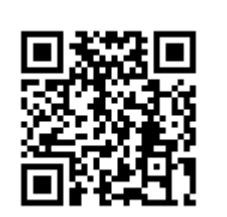

# <span id="page-69-0"></span>**Ubuntu**

## **debootstrap**

Schritte um ein Ubuntu-system anzulegen (armhf als Architektur): <https://help.ubuntu.com/lts/installation-guide/armhf/apds04.html>

```
sudo apt-get install qemu-user-static debootstrap binfmt-support
```

```
targetdir=$(pwd)/debootstrap_ubuntu_18.4
distro=bionic
arch=armhf
```

```
sudo debootstrap --arch=$arch --foreign $distro $targetdir
```

```
#wenn folgender Fehler kommt: E: Cannot install into target '...' mounted
with noexec or nodev
sudo mount -i -o remount,exec,dev /mounted_dir
```

```
sudo cp /usr/bin/qemu-arm-static $targetdir/usr/bin/
sudo cp /etc/resolv.conf $targetdir/etc
sudo distro=$distro chroot $targetdir
export LANG=C
/debootstrap/debootstrap --second-stage
```

```
#echo "deb-src http://archive.ubuntu.com/ubuntu $distro
main">>/etc/apt/sources.list
#echo "deb http://security.ubuntu.com/ubuntu $distro-security
main">>/etc/apt/sources.list
#echo "deb-src http://security.ubuntu.com/ubuntu $distro-security
main">>/etc/apt/sources.list
echo "deb http://ports.ubuntu.com/ubuntu-ports/ $distro
main">>/etc/apt/sources.list
echo "deb-src http://ports.ubuntu.com/ubuntu-ports/ $distro
main">>/etc/apt/sources.list
echo "deb http://ports.ubuntu.com/ubuntu-ports/ $distro-updates
main">>/etc/apt/sources.list
echo "deb-src http://ports.ubuntu.com/ubuntu-ports/ $distro-updates
main">>/etc/apt/sources.list
echo "deb http://ports.ubuntu.com/ubuntu-ports/ $distro-security
main">>/etc/apt/sources.list
echo "deb-src http://ports.ubuntu.com/ubuntu-ports/ $distro-security
```

```
main">>/etc/apt/sources.list
```

```
echo "bpi-r2-ubuntu" >/etc/hostname
```

```
#root-password setzen! sonst kein Login möglich
```
**passwd**

fstab/... konfigurieren wie bei [debian](#page-15-0)  $\mathbb O$  ubuntu 18.4 verwendet netplan.io als Standard Netzwerk-Framework [bionic releasenotes](https://wiki.ubuntu.com/BionicBeaver/ReleaseNotes#Network_configuration)

*#chroot verlassen* exit

packen:

```
cd $targetdir
sudo tar cvpzf ../debootstrap_$distro.tar.gz .
```
## **System Auf SD-Karte installieren**

#### [SD-Karte vorbereiten](#page-55-0)

```
#in root-partition entpacken with
sudo tar -xpzf /path/to/debootstrap_$distro.tar.gz
sudo mkdir lib/modules/
cd lib/modules/
#kernel-module hier entpacken
```
temporäre Netzwerk-Konfiguration:

```
ip a
ip link set eth0 up
ip addr add 192.168.0.11/24 dev lan0 #freie ip/prefix deines Lan-Segments
ip link set lan0 up
ip route add default via 192.168.0.10 #ip deines Routers
echo "nameserver 192.168.0.10" >>/etc/resolv.conf #ip deines Router für DNS-
Auflösung
```
Installieren von Paket "ifupdown" und Hinzufügen von "netcfg/do\_not\_use\_netplan=true" zu den bootopts in der /boot/bananapi/bpi-r2/linux/uEnv.txt Nach einem Reboot wird das "alte" System mit /etc/network/interfaces verwendet. nun wird die /etc/resolv.conf bei jedem Neustart zurückgesetzt

```
root@bpi-r2-ubuntu:~# ls -l /etc/resolv.conf
lrwxrwxrwx 1 root root 39 Jun 13 10.27 /etc/resolv.conf \rightarrow../run/systemd/resolve/stub-resolv.conf
#löschen des Symlinks und ersetzen durch eine "normale" Datei mit den
Einstellungen wie bei Debian
rm /etc/resolv.conf
echo "nameserver 192.168.0.10" >>/etc/resolv.conf
```
unter ubuntu 18.4 läuft bereits ein eigener dns-dienst, welcher deaktiviert werden muss (gefolgt von einem reboot oder via stop beenden), um z.B. DNSMasq laufen zu lassen (wie in meinem wifi.shscript)

```
systemctl disable systemd-resolved
```
systemctl stop systemd-resolved

### **image erstellen**

```
imgfile=/path/to/ubuntu-18.04-bpi-r2-preview.img
sudo dd if=/dev/sdx of=$imgfile
#Status von DD über anderes Terminal mit "sudo kill -SIGUSR1 $(pidof dd)"
ermitteln
#image beschränken auf das Ende der Letzten Partition...Pfad zur img-Datei
darf keine Leereichen enthalten
IFS=$'\t' #zur Sicherheit (ignoriere Leerzeichen im Pfad)
ENDOFDATA=$(fdisk -l "$imgfile" |tail -1|awk '{print $3}')
echo $ENDOFDATA
truncate --size=$[($ENDOFDATA+1)*512] $imgfile
#check size
ls -lh "$imgfile"
#Image weiter manipulieren
loopdev=$(losetup -f)
sudo losetup $loopdev $imgfile
sudo partprobe $loopdev
sudo mount ${loopdev}p2 /mnt
ls /mnt
#...
#Freien Speicher mit 0 füllen für besseres Packen
sudo sh -c 'cat /dev/zero >/mnt/null.dat'
sudo rm /mnt/null.dat
sudo umount /mnt
#image packen
gzip $imgfile
```
md5sum \$imgfile.gz > \$imgfile.gz.md5

Ich habe mein Image auf mein [gdrive](https://drive.google.com/open?id=1oP7jy1KrrIOifvImo2nQ59wx3_9hHkgk) hochgeladen zum testen (ubuntu-18.04-bpi-r2-preview.img.gz)

### **SSH**

ssh-server ist in meinem image installiert [ubuntu-18.04-bpi-r2-preview.img.gz from my gdrive](https://drive.google.com/open?id=1oP7jy1KrrIOifvImo2nQ59wx3_9hHkgk), aber root-login muss aktiviert werden

```
echo "PermitRootLogin yes" >> /etc/ssh/sshd_config
service sshd restart
```
es sollten neue host-keys für ssh erzeugt werden…

```
#alte Schlüssel löschen
rm /etc/ssh/ssh_host_*
```
### #sshserver-paket neu konfigurieren dpkg-reconfigure openssh-server

#### From:

<http://fw-web.de/dokuwiki/>- **FW-Web - Wiki**

Permanent link: **<http://fw-web.de/dokuwiki/doku.php?id=bpi-r2:ubuntu>**

Last update: **2019/01/09 18:04**

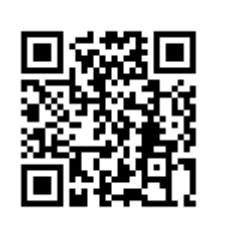

# **VLAN-Unterstützung**

- Port-Trennung (4x LAN) funktioniert mit 4.14, vlan-unterstützung kann über mein [github-repo](https://github.com/frank-w/bananapi-r2-Kernel-4.14/tree/vlan_support) getestet werden
- keine Unterstützung in 4.4.70 [forum](http://forum.banana-pi.org/t/r2-ubuntu-link-detected/4191/13)

From: <http://fw-web.de/dokuwiki/>- **FW-Web - Wiki**

Permanent link: **<http://fw-web.de/dokuwiki/doku.php?id=bpi-r2:vlan>**

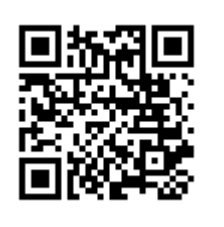

Last update: **2019/01/09 18:04**

# **WLAN**

**1** die hier vorgestellten Konfig-Dateien enthalten noch keine Sicherheitsparameter (z.B. WLAN-Verschlüsselung/Authentifikation bei HostAPd), sie dienen lediglich zum schnellen Test

# **intern**

in Kernel 4.4.70 ist der Wlan-Code vorhanden, muss aber separat aktiviert werden

[GitHub](https://github.com/BPI-SINOVOIP/BPI-R2-bsp/tree/master/vendor/mediatek/connectivity) [Forum](http://forum.banana-pi.org/t/2-4ghz-and-5-6ghz-wifi-working-fine/3844/32)

[Patch](https://github.com/BPI-SINOVOIP/BPI-R2-bsp/commit/6b9512b853b1efc66109a41a0108579dcc9e054c) [Patch #2](https://github.com/BPI-SINOVOIP/BPI-R2-bsp/commit/219be3221aadb2d316557df8064bb231ca46ed51)

 $\bf{O}$  wpasupplicant muss deinstalliert, hostapd+dnsmasq installiert werden:

apt-get remove wpasupplicant

apt-get install hostapd dnsmasq

hostapd.conf:

```
hw mode=q
interface=ap0
driver=nl80211
channel=1
auth algs=1
ssid=test
```
## cfg nach /system/etc/firmware/

Hilfsprogramme für die nächsten Schritte (entpacken nach /usr/bin)

[und](http://fw-web.de/dokuwiki/lib/exe/fetch.php?media=bpi-r2:r2-firmware.zip)

Firmware (entpacken /etc/firmware/)

von [hier](https://github.com/BPI-SINOVOIP/BPI-R2-bsp/tree/master/vendor/mediatek/connectivity)

- 1. wmt loader
- 2. stp\_uart\_launcher -p /etc/firmware &
- 3. ( echo 0 >/dev/wmtWifi (zurücksetzen/initialisieren) )
- 4. echo A >/dev/wmtWifi (AP-Modus aktivieren)

beim letzten Schritt wird das AP-Gerät (Accesspoint) erzeugt, welches dann von hostapd genutzt wird

[14:14] root@bpi-r2:~*# ifconfig -a|grep Link*

ap0 Link encap:Ethernet HWaddr 02:08:22:68:39:ff bond0 Link encap:Ethernet HWaddr e2:7c:e0:71:31:c1 eth0 Link encap:Ethernet HWaddr 08:00:00:00:00:00

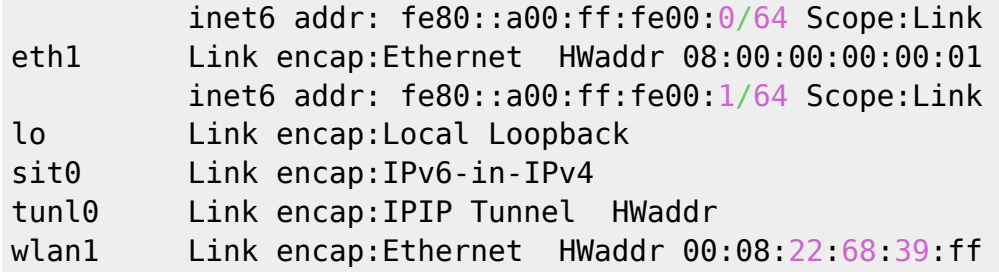

hostapd starten

hostapd -dd /etc/hostapd/hostapd.conf

nun kann mit der Schnittstelle weitergearbeitet werden:

**ip addr** add 192.168.10.1/24 dev ap0 *#ip link set dev ap0 up* service dnsmasq start

hostapd.conf

### altes Shell-Script für das Starten wifi.sh

# **Kernel 4.14**

Code vom Kernel 4.4.70 habe ich in [mein github-repo](https://github.com/frank-w/BPI-R2-4.14/tree/wifi_mt6625l) eingebunden.

Diskussion hier (EN): [forum](http://forum.banana-pi.org/t/r2-internal-wifi-bt-mt6625l-kernel-4-14-x-4-15/4307)

## **bekannte Probleme**

#### **Zufallszahlen**

direkt nach dem (Re-)boot ist der Zufallszahlengenerator noch nicht ausreichend gefüllt, so dass Verbindungversuche abgelehnt werden, bis dieser gefüllt ist.

in der hostapd-log sieht das so aus:

```
random: Cannot read from /dev/random: Resource temporarily unavailable
random: Got 0/14 bytes from /dev/random
random: Only 6/20 bytes of strong random data available from /dev/random
random: Not enough entropy pool available for secure operations
WPA: Not enough entropy in random pool to proceed - reject first 4-way
handshake
...
WPA: Reject 4-way handshake to collect more entropy for random number
generation
```
random: Mark internal entropy pool to be ready (count=1/2) ... random: Cannot read from /dev/random: Resource temporarily unavailable random: Got 0/14 bytes from /dev/random random: Only 6/20 bytes of strong random data available from /dev/random random: Allow operation to proceed based on internal entropy

<http://forum.banana-pi.org/t/bpi-r2-new-image-release-ubuntu-16-04-v1-3-2018-3-30/5293/25>

```
apt-get install rng-tools
echo 'HRNGDEVICE=/dev/urandom' >> /etc/default/rng-tools
```
# **extern**

#### **MT76**

#### $\mathscr{P}$ Fix Me!

[mt7612e auf AliExpress](https://de.aliexpress.com/item/MTK-MT7612E-2x2-802-11ac-b-g-n-Enterprise-867Mbps-MiniPCIE-NIC-PCBA-ODM-OEM/32817460933.html)

#### **4.4.70**

#### [forum](http://forum.banana-pi.org/t/need-help-porting-mt76-driver-to-r2-kernel/3954/32)

```
git clone https://github.com/BPI-SINOVOIP/BPI-R2-bsp.git bpi_r2_mt76
cd bpi_r2_mt76/
cd linux-mt/drivers/net/wireless/mediatek
git clone https://github.com/dfiloni/mt76.git
cd ../../../.. #bpi_r2_mt76/linux-mt/
patch -p1 < drivers/net/wireless/mediatek/mt76/kernel-patches/0001-add-
basic-register-field-manipulation-macros.patch
nano drivers/net/wireless/mediatek/Makefile
#add: obj-$(CONFIG_MT76) += mt76/
nano drivers/net/wireless/mediatek/Kconfig
#add before endif: before endif # WL_MEDIATEK: source
"drivers/net/wireless/mediatek/mt76/Kconfig"
cd ..
./build.sh \Rightarrow 4
#networking support => wireless => <M> Generic IEEE 802.11 Networking
Stack (mac80211)
#Device Drivers => Network device support => Wireless LAN => [*] Mediatek
Wireless LAN support => <M> MediaTek MT76x2 802.11ac chips support
./build.sh \Rightarrow 1
cp SD/BPI-BOOT/bananapi/bpi-r2/linux/uImage /media/$USER/BPI-
BOOT/bananapi/bpi-r2/linux/uImage
sudo cp -r SD/BPI-ROOT/lib/modules /media/$USER/BPI-ROOT/lib/
sudo cp linux-mt/drivers/net/wireless/mediatek/mt76/firmware/*
```
#### /media/\$USER/BPI-ROOT/lib/firmware/

```
#scp linux-mt/drivers/net/wireless/mediatek/mt76/firmware/*
root@192.168.0.10:/lib/firmware/
sync
```
#### **4.14**

Kernel 4.14 (in Arbeit…):

```
PCIe-patch
importieren, wenn noch nicht geschehen
patch -p1 < pcie.patch
cd drivers/net/wireless/mediatek/
git clone https://github.com/openwrt/mt76.git
   • in der mt76/mt7603.h fehlt "#include <linux/interrupt.h>"
   • in der mt76/mac80211.c fehlt "#include <linux/of.h>"
   • im Makefile fehlen "CFLAGS_trace.o := -1$(src)" und "CFLAGS_mt76x2_trace.o := -1$(src)"
   und halt in drivers/net/wireless/mediatek/Makefile
     obj - $(CONFIG MT76) += mt76/und drivers/net/wireless/mediatek/Kconfig
     source "drivers/net/wireless/mediatek/mt76/Kconfig"
     einbinden
                            fertiger Treiber für mt76x2 + mt76x3
nach drivers/net/wireless/mediatek/ entpacken
folgende module im kernel aktivieren:
CONFIG_MAC80211=m
CONFIG_CFG80211=m
CONFIG_MT76=m
#pcie
CONFIG_PCIEPORTBUS=y
CONFIG_PCIE_MEDIATEK=y
CONFIG_PHY_MTK_TPHY=y
die firmware kopieren
sudo cp drivers/net/wireless/mediatek/mt76/firmware/* /media/$USER/BPI-
```

```
ROOT/lib/firmware/
```
#### **einrichten**

[10:50] root@bpi-r2:~*# ifconfig -a |grep wlan* wlan1 Link encap:Ethernet HWaddr f8:62:aa:50:12:1d <<<

if your wlan-device-number is above 1, you can edit that with

**nano** /etc/udev/rules.d/70-persistent-net.rules

/etc/hostapd/hostapd\_wlan1.conf (ggf. interface ändern):

interface=wlan1 *#interface=ap0* driver=nl80211

ssid=r2\_AP

```
hw mode=g
channel=1
#macaddr_acl=0
auth algs=1
#ignore_broadcast_ssid=0
#wpa=2
#wmm_enabled=1
#wpa_passphrase=12345678
#wpa_key_mgmt=WPA-PSK
#wpa_pairwise=TKIP
#rsn_pairwise=CCMP
```
#### /etc/hostapd/hostapd\_wlan1.conf

hostapd starten (Debugmode):

hostapd -dd /etc/hostapd/hostapd.conf

IP-Adresse setzen:

ip addr add 192.168.11.1/24 dev wlan1

/etc/dnsmasq.conf (zeile aktivieren =  $#$  am Anfang entfernen)

conf-dir=/etc/dnsmasq.d

/etc/dnsmasq.d/interfaces.conf

*#interface=eth0*

interface=wlan0 *#interface=eth1* interface=ap0

*# DHCP-Server nicht aktiv für Interface #no-dhcp-interface=ppp0* no-dhcp-interface=eth0 no-dhcp-interface=eth1

*#dhcp-authoritative* dhcp-range=ap0,192.168.10.100,192.168.10.150,255.255.255.0,48h dhcp-option=ap0,3,192.168.10.1 dhcp-range=wlan1,192.168.11.100,192.168.11.150,255.255.255.0,48h dhcp-option=wlan1,3,192.168.11.1

/etc/dnsmasq.d/interfaces.conf

# **HostAPd**

/etc/hostapd/hostapd.conf

/etc/hostapd/hostapd\_wlan1.conf

## **5GHz**

#### [5GHz](https://www.tobias-bauer.de/hostapd-auf-5-ghz.html)

**apt-get install** iw wireless-regdb crda

#### **country code**

den Country-Code (regulary domain) zu setzen kann bisschen tricky sein

```
iw reg set ISO_3166-1_alpha-2
iw reg set DE
iw reg get
```
falsche Ausgabe:

global country 00: DFS-UNSET

richtig:

global

```
country DE: DFS-ETSI
```
evtl. probieren:

modprobe cfg80211 ieee80211\_regdom=DE COUNTRY=DE crda

\$ **sudo nano** /etc/modprobe.d/cfg80211.conf options cfg80211 ieee80211 regdom=DE

#### **mögliche Frequenzen**

iw list | grep MHz

#### **Hostapd-Konfiguration**

```
$ sudo nano /etc/hostapd/hostapd.conf
[...]
country_code=DE
ieee80211n=1
ieee80211d=1
hw mode=a
channel=48
[...]
```
# **IP-Konfiguration**

IP-Adresse setzen:

ip addr add 192.168.10.1/24 dev ap0 ip addr add 192.168.11.1/24 dev wlan1

/etc/dnsmasq.conf (zeile aktivieren =  $#$  am Anfang entfernen)

conf-dir=/etc/dnsmasq.d

/etc/dnsmasq.d/interfaces.conf

```
#interface=eth0
interface=wlan0
#interface=eth1
interface=ap0
```

```
# DHCP-Server nicht aktiv für Interface
#no-dhcp-interface=ppp0
no-dhcp-interface=eth0
```
no-dhcp-interface=eth1

*#dhcp-authoritative* dhcp-range=ap0,192.168.10.100,192.168.10.150,255.255.255.0,48h dhcp-option=ap0,3,192.168.10.1 dhcp-range=wlan1,192.168.11.100,192.168.11.150,255.255.255.0,48h dhcp-option=wlan1,3,192.168.11.1

#### /etc/dnsmasq.d/interfaces.conf

## **Routing**

**nano** /etc/sysctl.conf *#net.ipv4.ip\_forward=1 und net.ipv6.conf.all.forwarding=1 aktivieren durch entfernen der Raute am Zeilenanfang* sysctl -p /etc/sysctl.conf

Voraussetzung ist, dass der Router (wenn es nicht der BPI-R2 selbst ist) das/die WLAN-Netz(e) auch kennt und weiß wohin er die Pakete schicken muss.

Die folgenden beiden Befehle müssen im (Debian-)Router ausgeführt werden, um die Routing-Tabelle entsprechend zu erweitern (gehen beim reboot verloren, wenn nicht beim Systemstart ausgeführt):

route add -net 192.168.10.0 netmask 255.255.255.0 gw 192.168.0.10 route add -net 192.168.11.0 netmask 255.255.255.0 gw 192.168.0.10

dabei ist 192.168.10.0 das Netz des 1. WLAN, 192.168.11.0 das Netz des 2. WLAN und 192.168.0.10 die LAN-IP des BPI-R2 (gleiches netz wie die LAN-IP des Routers)

From: <http://fw-web.de/dokuwiki/>- **FW-Web - Wiki**

Permanent link: **<http://fw-web.de/dokuwiki/doku.php?id=bpi-r2:wlan>**

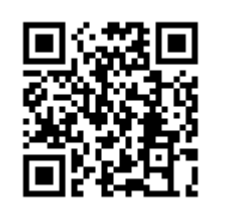

Last update: **2019/01/09 18:04**

# **X-Server**

sudo apt-get install xserver-xorg lxde xfonts-base (policykit-1) (xinit)

installiert einen einfachen xserver

log:

less /var/log/Xorg.0.log

auflösungen auflisten (fbdev):

cat /sys/class/graphics/fb0/modes

"no session for pid" kommt nur, wenn der xserver mit startx gestartet wird. Nach dem ersten Reboot wid die lightdm-Anmeldemaske geladen und nach der Anmeldung kommt der Fehler nicht mehr

From: <http://fw-web.de/dokuwiki/>- **FW-Web - Wiki**

Permanent link: **<http://fw-web.de/dokuwiki/doku.php?id=bpi-r2:x-server>**

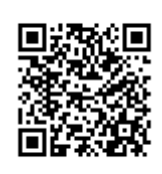

Last update: **2019/01/09 19:14**